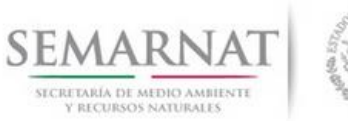

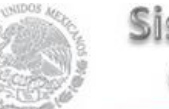

## **Guía de Usuario del Sistema Nacional de Gestión Forestal (SNGF).**

*(SEMARNAT)*

# **Tramite SEMARNAT 03-058 Autorización de la colecta de recursos biológicos forestales**

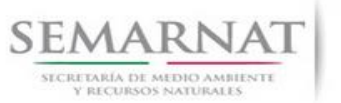

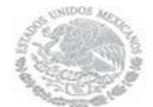

Guía de Usuario Versión: 1.0<br>
Versión: 1.0<br>
Versión: 1.0<br>
Fecha: 17 – Enero - 2014 V1 DOC 03-058 Guia de Usuario.docx

# **Historia de Revisiones**

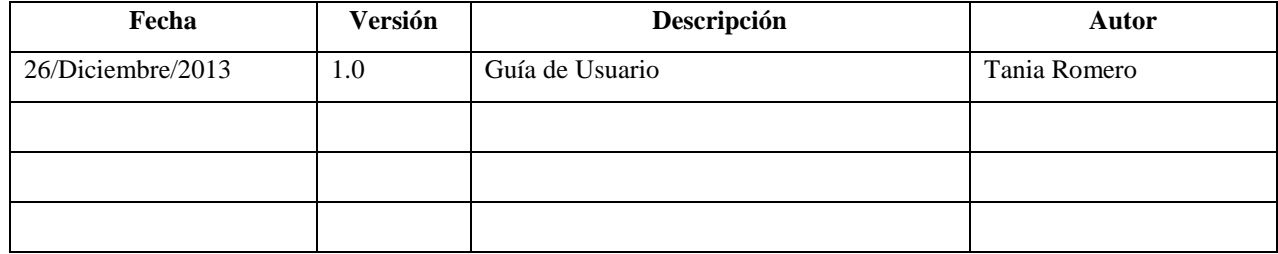

# **Control de Cambios**

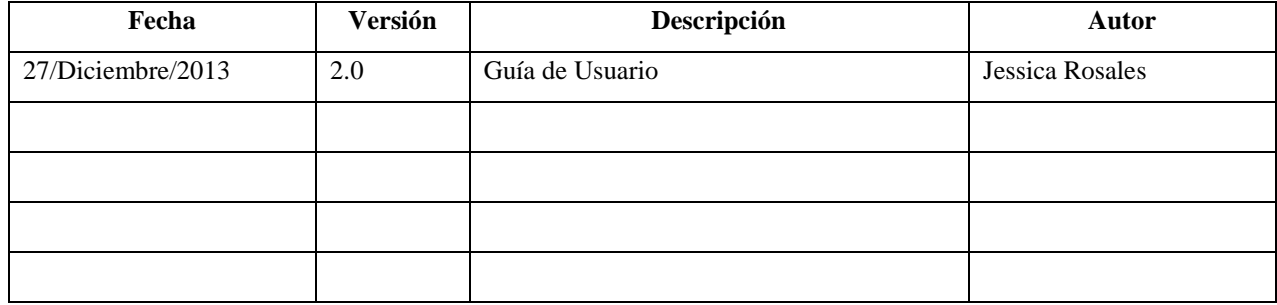

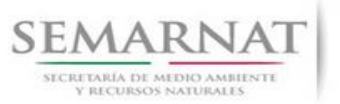

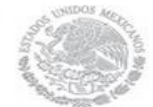

Guía de Usuario Versión: 1.0<br>
V<br/>1 DOC 03-058 Guia de Usuario.docx Fecha: 17 - Enero - 2014 V1 DOC 03-058 Guia de Usuario.docx

# **Tabla de Contenidos**

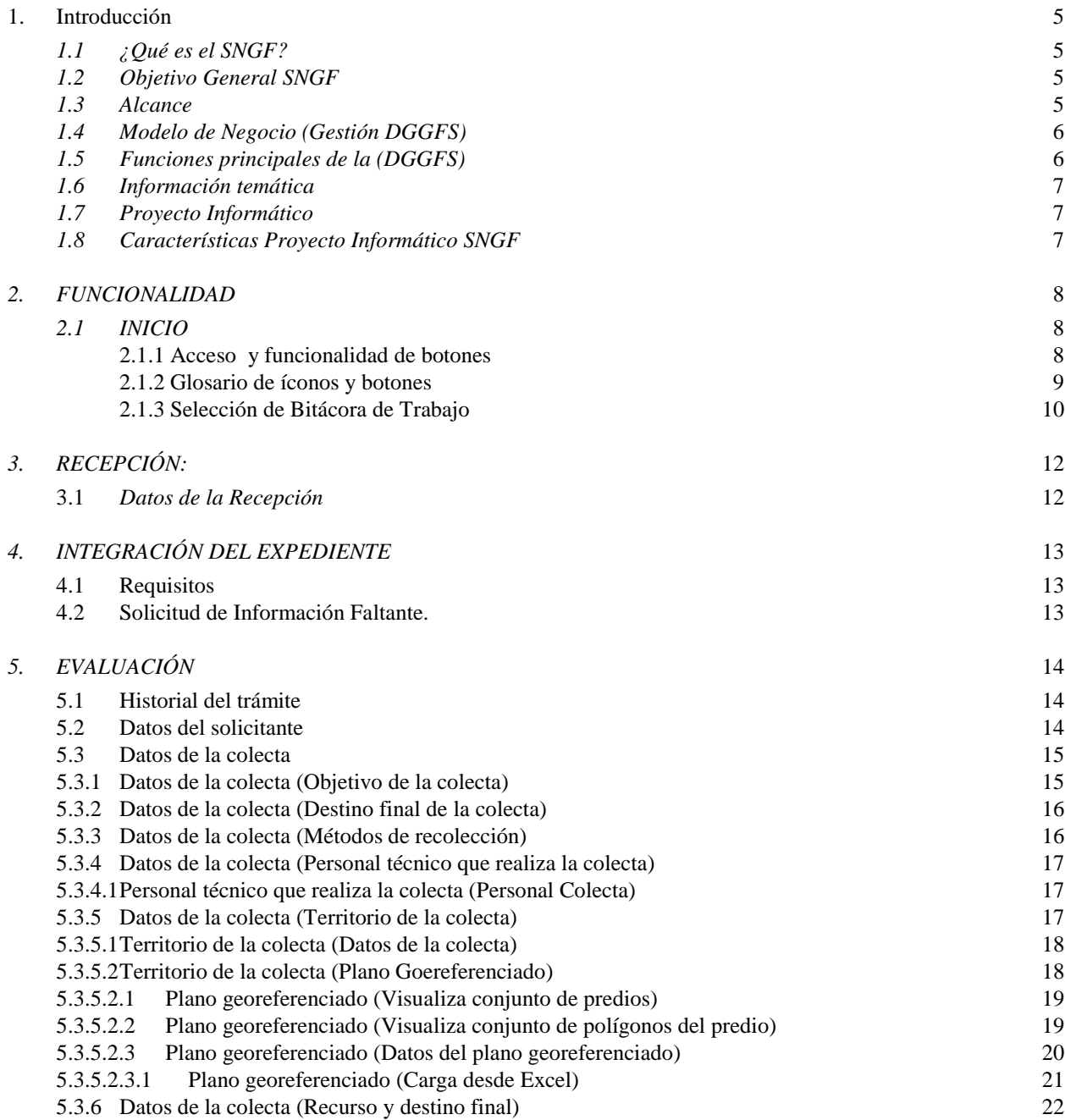

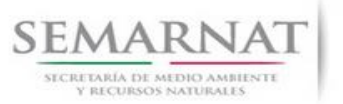

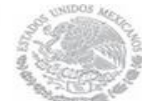

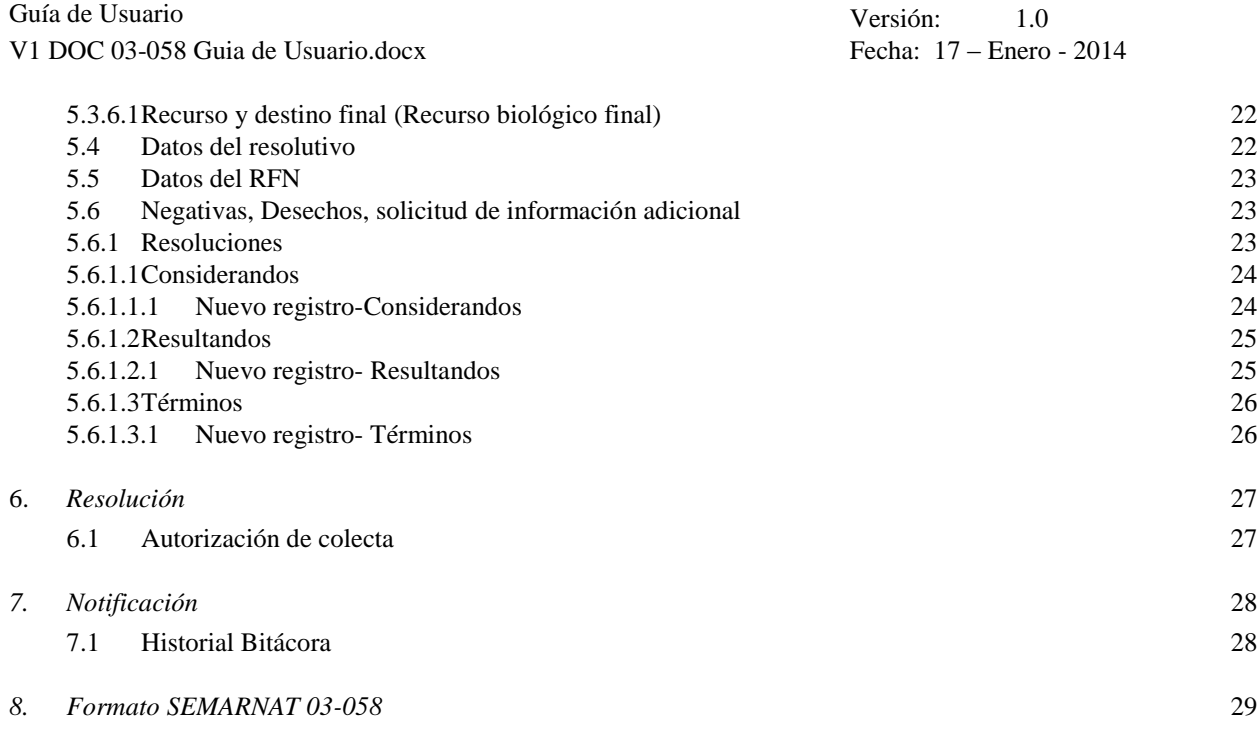

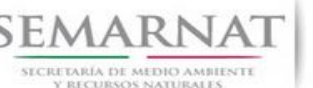

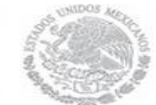

Guía de Usuario Versión: 1.0 V1 DOC 03-058 Guia de Usuario.docx Fecha: 17 – Enero - 2014

# **Especificación de Requisitos**

#### **1. Introducción**

El presente documento servirá para validar la información necesaria de inducción y capacitación del Trámite **SEMARNAT 03-058 Autorización de colecta de recursos biológicos forestales.**

#### *1.1 ¿Qué es el SNGF?*

[Ley General de Desarrollo Forestal Sustentable](javascript:onClick=go(225875,1,) considera un capítulo (Artículos 56 y 57) al Sistema Nacional de Gestión Forestal (SNGF), El Sistema Nacional de Gestión Forestal (SNGF) es una herramienta informática que apoya la gestión para agilizar y conservar la información generada durante la evaluación y dictaminación de actos de autoridad en materia.

#### *1.2 Objetivo General SNGF*

Conformar el sistema de registro que permita Ingresar información de gestión, técnica, espacial y documental que contribuya a la realización y ejecución de las estrategias y líneas de acción competentes de esta Dirección General, el Sistema Nacional de Gestión Forestal tiene entre sus principales objetivos el de generar una base de datos nacional, con información actualizada, confiable y de acceso en línea para hacer eficiente la gestión forestal y contribuir a fortalecer la planeación y política en materia forestal, así como la transparencia en la gestión pública.

Permite la homologación de procesos, datos e información a nivel nacional y Permite la generación de diversos indicadores de la actividad forestal en el país, así como la información necesaria para generar un sistema de información geográfico.

#### *1.3 Alcance*

El producto final debe ser capaz de registrar toda la información temática requerida por el trámite SEMARNAT 03-058 Autorización de colecta de recursos biológicos forestales, de tal forma que los usuarios tengan todos los elementos para gestionar los trámites en tiempo y forma; y automatizar la generación de resolutivos e indicadores.

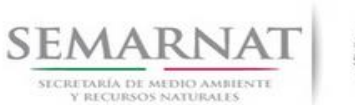

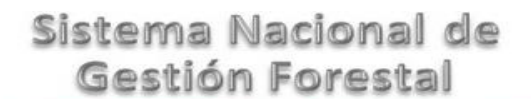

Guía de Usuario Versión: 1.0

V1 DOC 03-058 Guia de Usuario.docx Fecha: 17 – Enero - 2014

#### *1.4 Modelo de Negocio (Gestión DGGFS)*

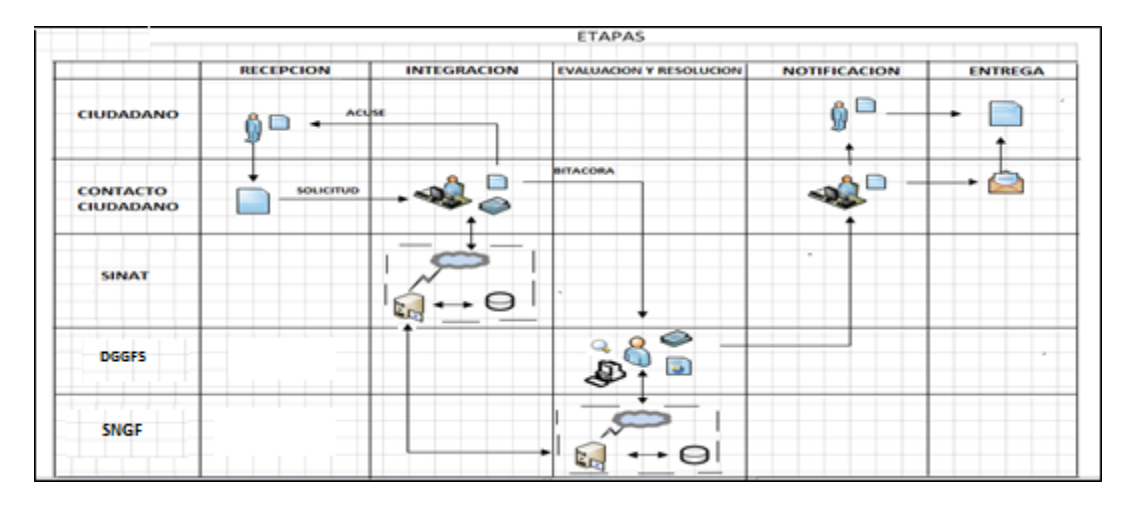

#### *1.5 Funciones principales de la (DGGFS)*

- 1. Registrar, organizar, actualizar y difundir la información relativa a planes, programas, proyectos y acciones relacionados con la conservación y aprovechamiento forestal.
- 2. Registrar la información técnica y biológica derivada del desarrollo de actividades relacionadas con la conservación y el aprovechamiento forestal.
- 3. Actualizar y manejar los listados de especies y poblaciones aprovechadas, en riesgo y prioritarias para la conservación, así como de su hábitat.
- 4. Crear y manejar cartografía digital en la que se representen las poblaciones y especies, hábitat, zonas y tendencias de aprovechamiento, entre otros temas.
- 5. Generar estadísticas e inventarios de recursos Forestales.
- 6. Acceder a la información documental derivada de la instrumentación de Convenios, Acuerdos u otros instrumentos legales nacionales e internacionales.
- 7. Generar reportes gráficos, cartográficos y de texto sobre la información derivada de la gestión de los trámites y de los temas, competentes de esta Dirección General.

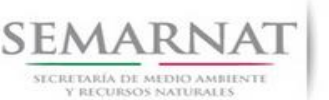

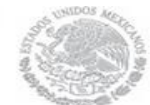

Guía de Usuario Versión: 1.0<br>
Versión: 17 - Enero - 2014<br>
Fecha: 17 - Enero - 2014 V1 DOC 03-058 Guia de Usuario.docx

#### *1.6 Información temática*

Es aquella información solicitada en los requisitos de cada uno de los trámites gestionados en la DGGFS, como pueden ser "formato de solicitud del promovente, informes, coordenadas geográficas entre otros", permitiendo así conformar un historial cuyos datos serán utilizados para ser ingresados al SNGF conforme al modelo de negocio de gestión de la SEMARNAT de acuerdo a la naturaleza del trámite.

El SNGF es un sistema complejo por la cantidad y diversidad de información así como por el tipo de usuarios que podrán acceder al mismo, por lo que se integrará con bases de datos relacionales de información específica de trámites, técnica, documental y geográfica, generada a través de las acciones propias de esta Dirección General.

#### *1.7 Proyecto Informático*

La Migración del Sistema Nacional de Gestión forestal (SNGF) surgió por la necesidad de evitar la obsolescencia en la herramienta de desarrollo utilizada lo cual tenía repercusiones tecnológicas como la falta de soporte del proveedor de dichas herramientas; de conformidad a lo establecido en los Artículos (Artículos 56 y 57) de la [Ley General de Desarrollo Forestal Sustentable,](javascript:onClick=go(225875,1,) partiendo de los programas de manejo inscritos en el Registro Forestal Nacional, con el objeto de llevar el control, la evaluación y el seguimiento de los programas de manejo forestal, forestación y otras actividades silvícolas que se lleven a cabo en el país, así como de aquellos referentes al análisis de la situación de los ecosistemas forestales en el ámbito nacional.

#### *1.8 Características Proyecto Informático SNGF*

#### *Generales*

- Basado en el modelo de negocio de Gestión
- Homologación de Criterios de evaluación
- Comparte Información (Evita redundancia en captura de información)
- Información en línea
- Disminución de tiempo en la elaboración de resolutivos

#### *Específicas*

- Información de acuerdo a perfiles de usuarios (Trámites y etapas de gestión)
- Catálogos pre-cargados
- Enlace con el modulo geográfico
- Vinculación de trámites subsecuentes (Herencia de información)

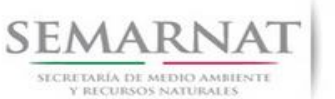

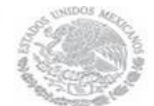

Guía de Usuario Versión: 1.0<br>
Versión: 1.0<br>
Versión: 1.0<br>
Fecha: 17 – Enero - 2014 V1 DOC 03-058 Guia de Usuario.docx

### *2. FUNCIONALIDAD*

- *2.1 INICIO*
- *2.1.1 Acceso y funcionalidad de botones*

La dirección URL de internet que se puede utilizar para el desarrollo de la Gestión del Trámite es la siguiente:

**<http://sngf.semarnat.gob.mx:8080/sngfev2/servlet/sngf>**

El acceso se realiza con el mismo usuario y contraseña de la versión anterior del SNGF.

#### **Acceso al Sistema Nacional de Gestión Forestal**

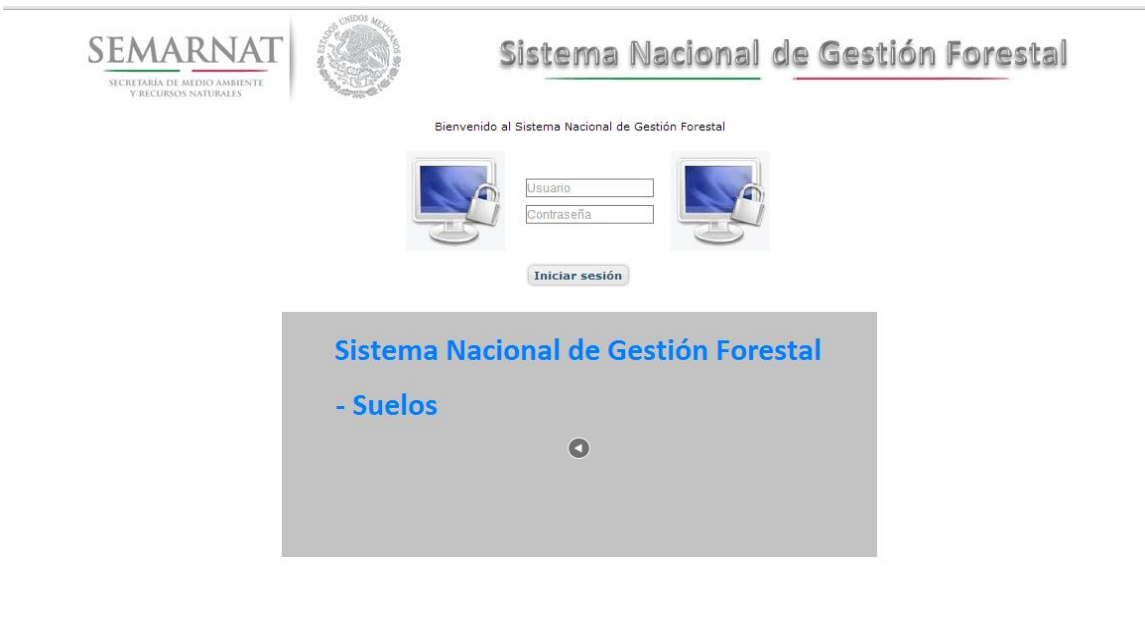

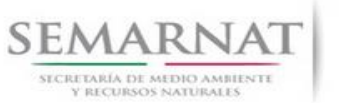

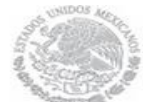

V1 DOC 03-058 Guia de Usuario.docx

Guía de Usuario Versión: 1.0<br>
V<br/>1 DOC 03-058 Guia de Usuario.docx Fecha: 17 - Enero - 2014

#### *2.1.2 Glosario de íconos y botones*

La navegación dentro del SNGF será a través de los siguientes botones

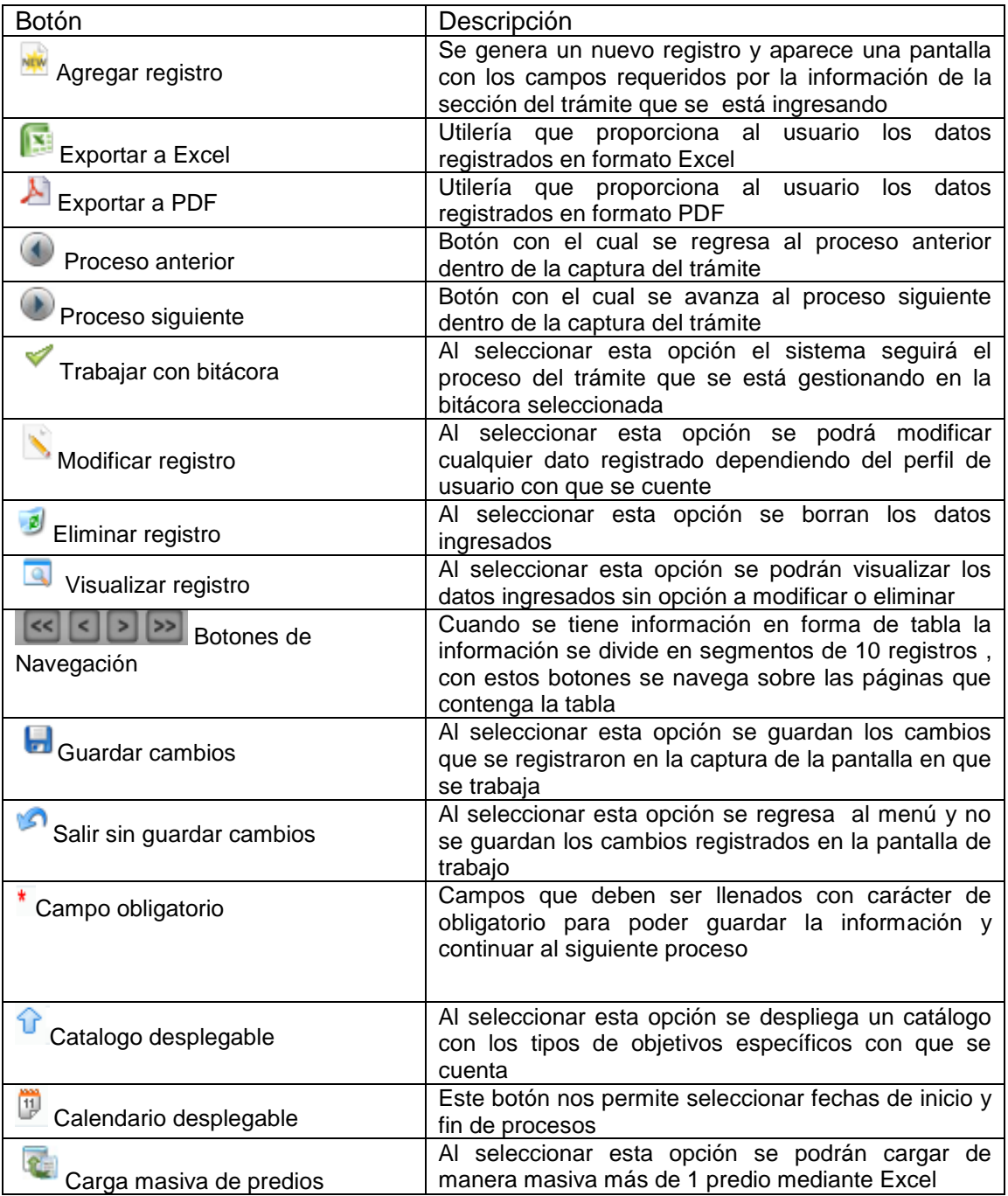

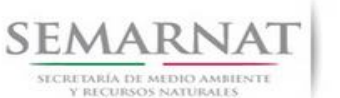

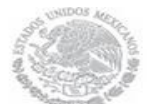

Guía de Usuario Versión: 1.0

V1 DOC 03-058 Guia de Usuario.docx Fecha: 17 – Enero - 2014

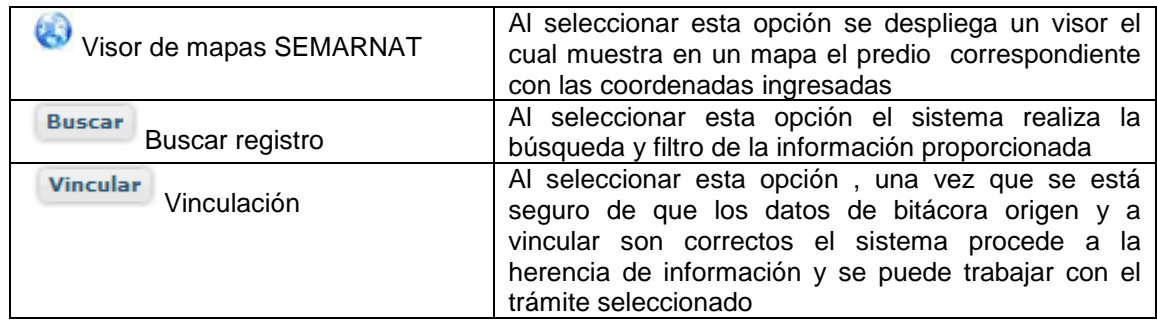

#### *2.1.3 Selección de Bitácora de Trabajo*

Comenzamos con la Recepción del trámite que es cuando el ciudadano o promovente entrega en la ventanilla de Control Ciudadano los documentos requeridos en el formato para gestionar el trámite. En Control Ciudadano se valida esta documentación y se emite un acuse de recibo el cual incluye una relación de documentos entregados y un número de Bitácora. Con este número de bitácora se llevará a cabo todo el proceso del trámite dentro del SNGF.

Una vez que se tiene el número de Bitácora, se turna al técnico evaluador para su continuidad.

Ya que estamos dentro del sistema del SNGF, en el menú de trámites seleccionamos la opción Recursos Biológicos Forestales, después se elige el trámite **03-058.**

Una vez elegido el trámite, en la pantalla que aparece se busca el número de bitácora utilizando la herramienta de filtro, la cual consiste en seleccionar entre dos opciones que son: Contiene o Inicia y se elige cualquiera de estas, seguida de anotar el dato requerido y automáticamente aparecerán las Bitácoras que contengan o inicien con los datos solicitados.

Al seleccionar la bitácora se desplegará el menú con todos los procesos con que cuenta el trámite **03- 058.**

#### **Selección del Trámite**

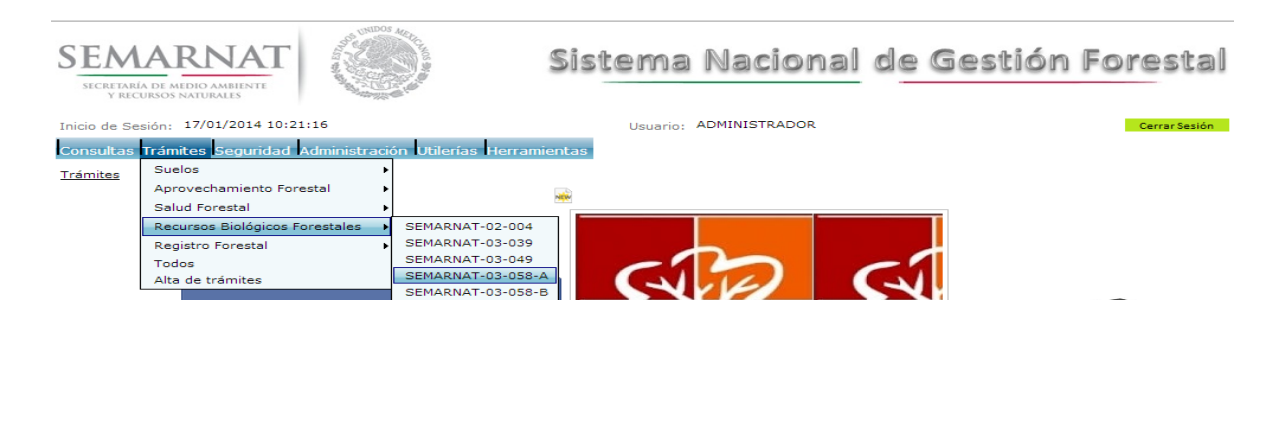

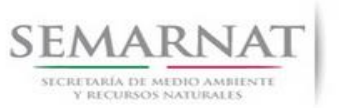

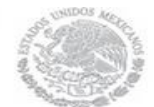

Guía de Usuario Versión: 1.0<br>
Versión: 1.0<br>
Versión: 1.0<br>
Fecha: 17 – Enero - 2014 V1 DOC 03-058 Guia de Usuario.docx

#### **Selección de Bitácora**

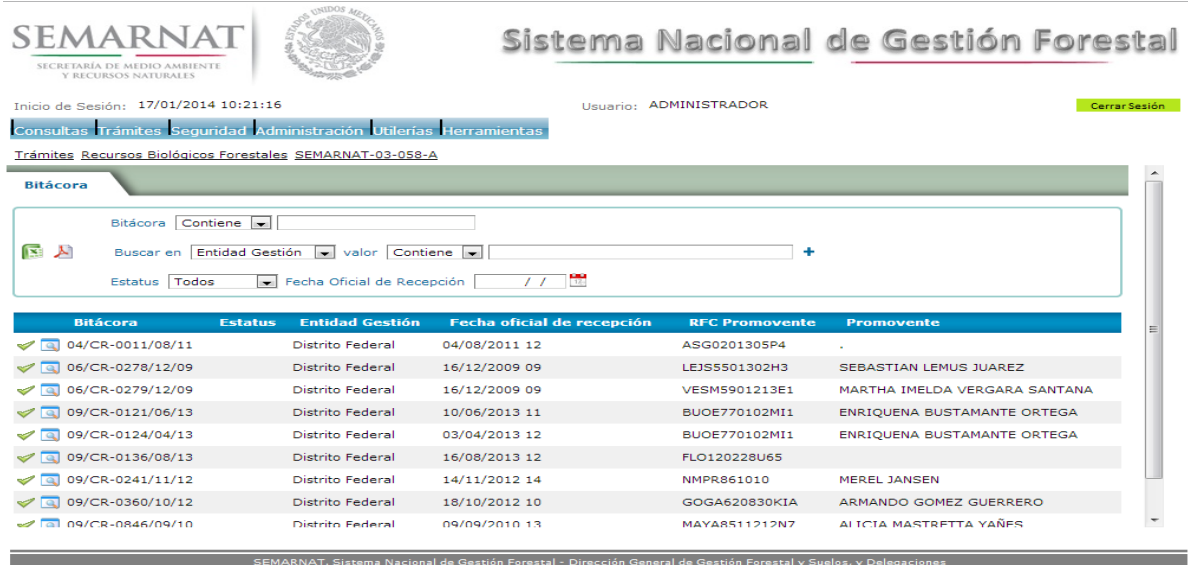

• Filtro por estatus de bitácora

• Filtro por entidad de gestión

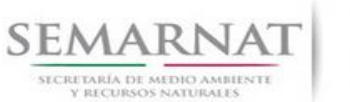

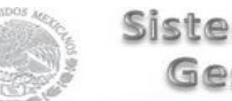

Guía de Usuario Versión: 1.0<br>
Versión: 1.0<br>
Versión: 1.0<br>
Fecha: 17 – Enero - 2014 V1 DOC 03-058 Guia de Usuario.docx

### *3. RECEPCIÓN:*

3.1 *Datos de la Recepción*

Es la primera pantalla del menú, donde el usuario puede visualizar los datos de la recepción capturados en el ECC**.**

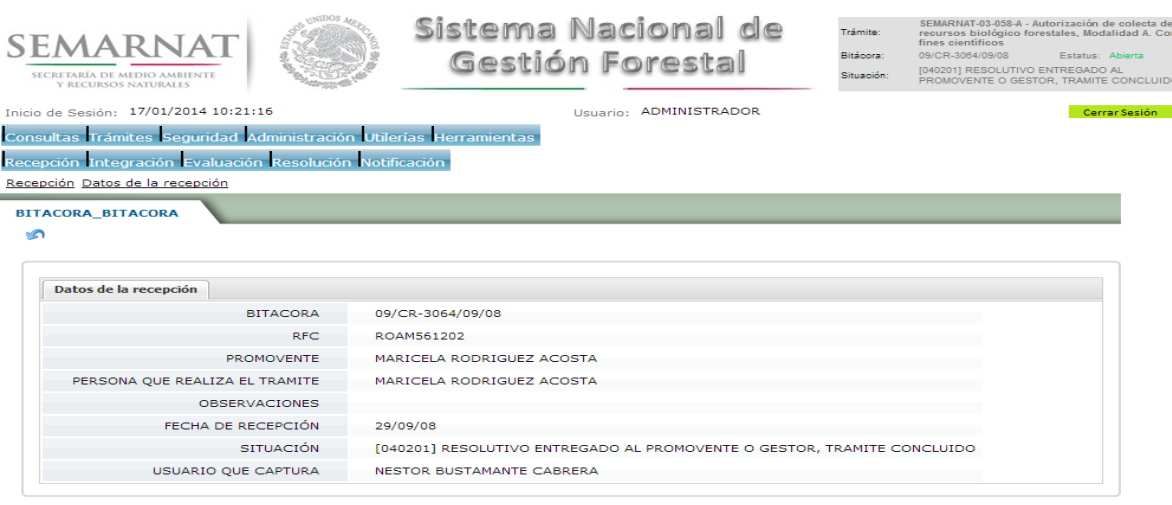

Los Campos que se visualizan en la pantalla son:

- Bitácora
- RFC
- Promovente
- Persona que realiza el trámite
- Observaciones
- Fecha de recepción
- Situación

.

Usuario que captura

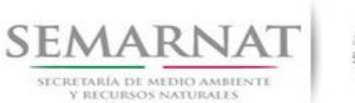

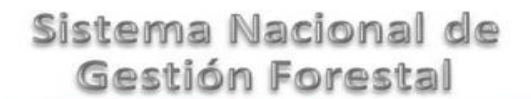

Guía de Usuario Versión: 1.0<br>
Versión: 17 - Enero - 2014<br>
Fecha: 17 - Enero - 2014

## *4. INTEGRACIÓN DEL EXPEDIENTE*

4.1 Requisitos

En esta pantalla aparecen los datos de la bitácora con la que se está trabajando, y una lista con la información de los documentos entregados por el promovente.

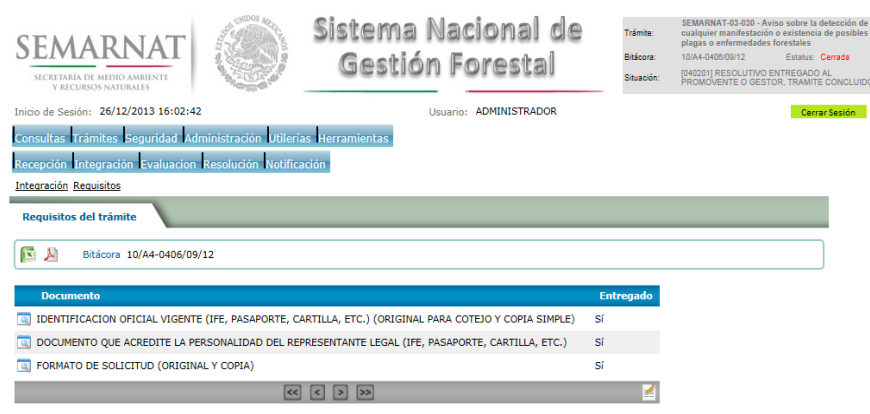

4.2 Solicitud de Información Faltante.

En esta sección se capturan los argumentos para la elaboración del oficio de solicitud de información faltante

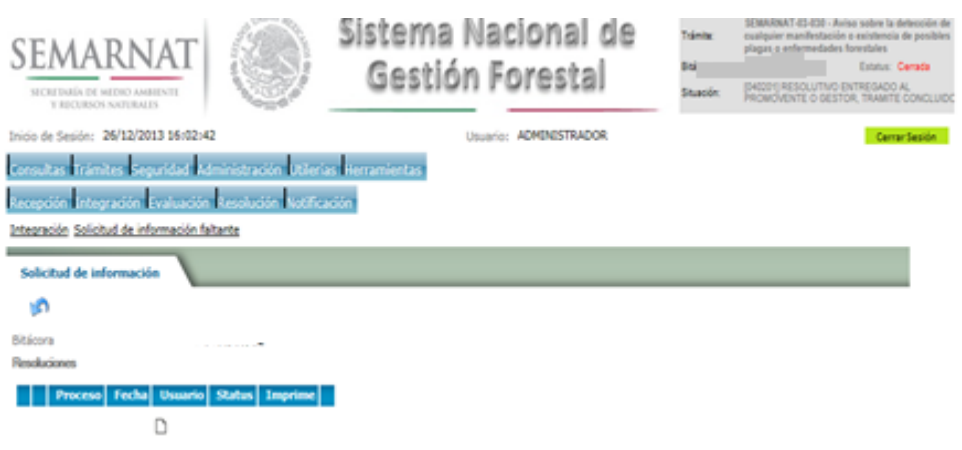

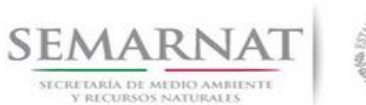

Guía de Usuario Versión: 1.0

V1 DOC 03-058 Guia de Usuario.docx Fecha: 17 – Enero - 2014

### *5. EVALUACIÓN*

5.1 Historial del trámite

Sistema Nacional de SEMARNAT-03-058-A - Autorización de<br>recursos biológico forestales, Modali<br>fines científicos ابر<br>Trámite: SEMARNAT Gestión Forestal Bitácora: SECRETARÍA DE MEDIO AMBIENTE<br>Y RECURSOS NATURALES Inicio de Sesión: 17/01/2014 10:21:16 Usuario: ADMINISTRADOR Consultas Trámites Seguridad Administración Utilerías Herramientas Recepción Integración Evaluación Resolución Notificación Evaluación Historial del trámite **Historial del Trámite S HISTORIAL DEL TRAMITE** Bitácora Padre Bitácora Hijo Tipo de trámite Padre Tipo de trámite Hijo Ele s de vinculación a Situación a Registro For al Fe Informe de resultados Oficio: Colecta recursos 09/CR-28/BY-Lib. DF T-BF Vol. 1 Núm. 3 Año biológicos forestales- Con de colecta de recursos SGPA/DGGFS/712/2100/08 Proceso 3064/09/08 0423/03/12  $09$ fines Científicos biológicos forestales Código: 5.2 Datos del solicitanteSEMARNAT-03-058-A - Autorización de colecta de<br>Trámite: recursos biológico forestales, Modalidad A. Cor<br>Diáster: 00/00 084/00/00 Sistema Nacional de SEMARNAT Bitácora: Gestión Forestal VO ENTREGADO AL<br>ESTOR, TRAMITE C SECRETARÍA DE MEDIO AMBIENTE<br>Y RECURSOS NATURALES Inicio de Sesión: 17/01/2014 10:21:16 Usuario: ADMINISTRADOR .<br>Consultas Trámites Seguridad Administración Utilerías Herramientas Recepción Integración Evaluación Resolución Notificación Evaluación Datos del solicitante **Datos Solicitud** 日の Datos de la solicitud Bitácora<br># Fecha 09/CR-3064/09/08<br>12 05/09/2008 \* Delegación de la SEMARNAT 13 Distrito Federal -Datos del titular \* Nombre, Denominación o Razón Social 14 Dra. Maricela Rodriguez Acosta 15 Benemérita Universidad Autónoma de Puebla  $\overline{\phantom{a}}$ Institución <sup>16</sup> Directora del Herbario y Jardín Botánico, BUAP Cargo  $\vert \cdot \vert$  $^\bullet$  RFC 17 ROAM561202  $\cdot$  CURP 18 ROAM561202MGRDCR08 \* Calle y No. 19 Av. San Claudio Ciudad Universitaria Colonia / Nombre del predio 20 \* Estado 21 Puebla  $\overline{\phantom{a}}$ \* Municipio o Delegación 22 Puebla  $\overline{ }$ Puebla Localidad o población 23 24 72500 Código Postal Teléfono 25 2222443938 Correo electrónico 26 mascota@siu.cen.buap.mx \* Datos Obligatorios

se a componente de la componentación de Constitución de Constado de Constado de Gestión Forestal y Suelos, y Delenacio<br>En 1996, Senato de Senato de Senato de Senato de Constado de Constado de Constado de Gestión Forestal y

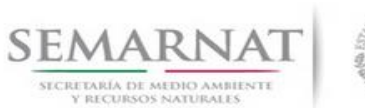

Guía de Usuario Versión: 1.0<br>
V<br/>1 DOC 03-058 Guia de Usuario.docx Fecha: 17 - Enero - 2014

- 5.3 Datos de la colecta
- 5.3.1 Datos de la colecta (Objetivo de la colecta)

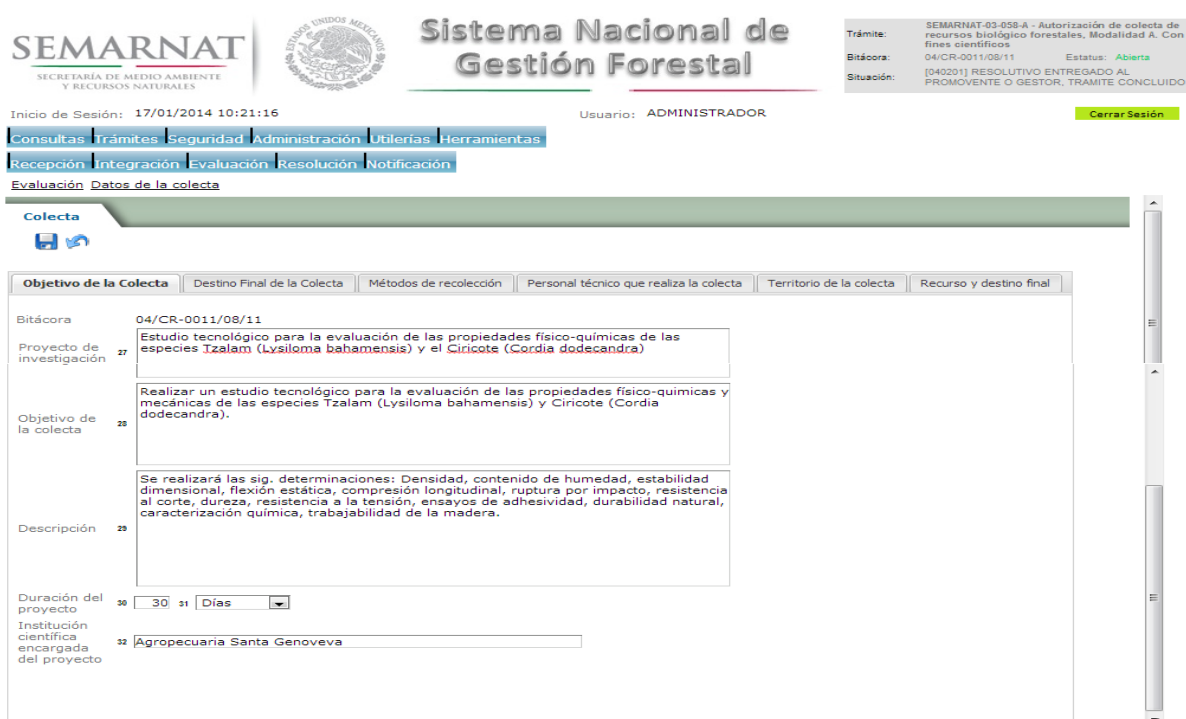

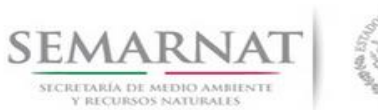

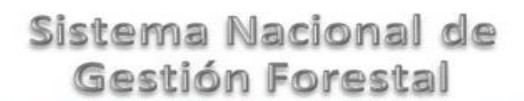

Guía de Usuario Versión: 1.0<br>
Versión: 1.0<br>
Versión: 1.0<br>
Fecha: 17 – Enero - 2014

5.3.2 Datos de la colecta (Destino final de la colecta)

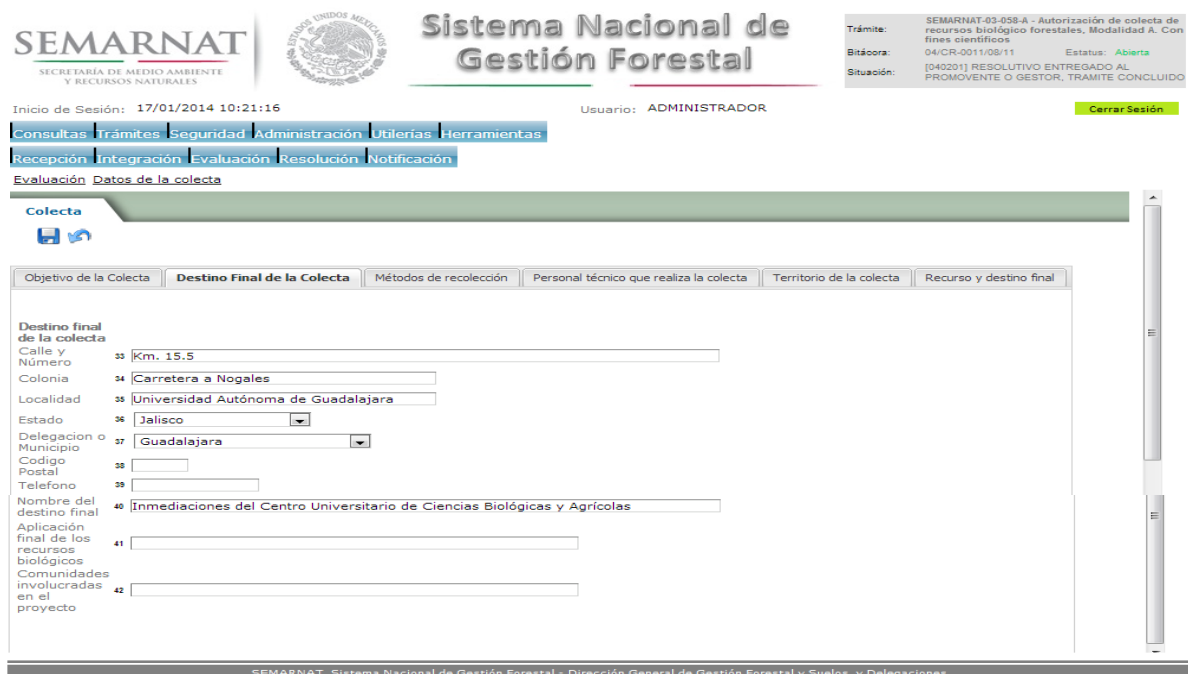

#### 5.3.3 Datos de la colecta (Métodos de recolección)

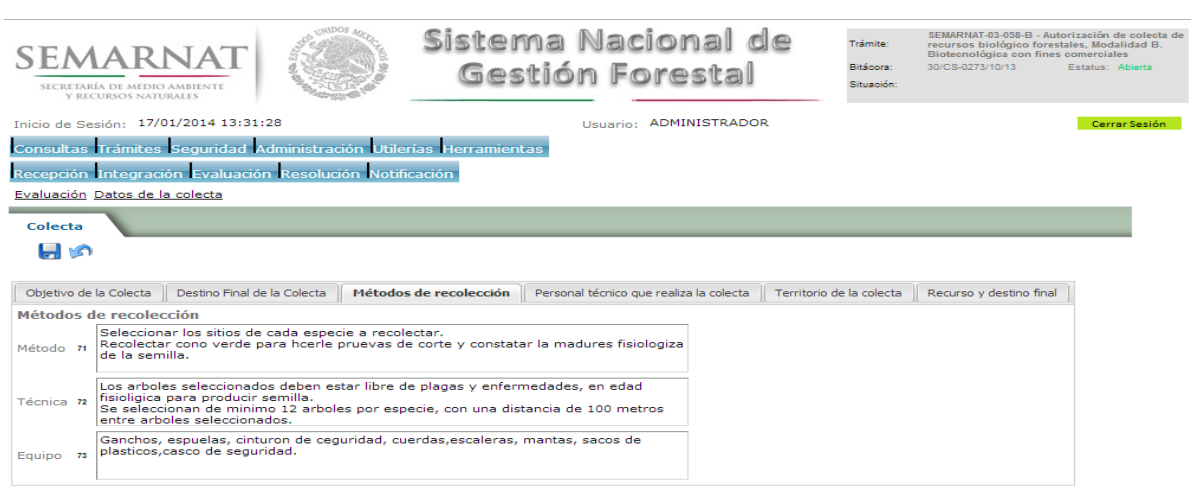

na Nacional de Gestión Forestal - Dirección General de Gestión Fores

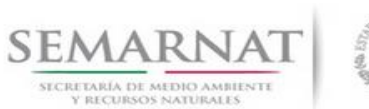

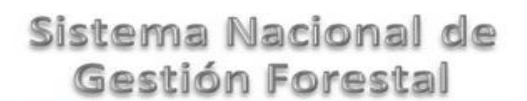

Guía de Usuario Versión: 1.0<br>
Versión: 1.0<br>
Versión: 1.0<br>
Fecha: 17 – Enero - 2014

#### 5.3.4 Datos de la colecta (Personal técnico que realiza la colecta)

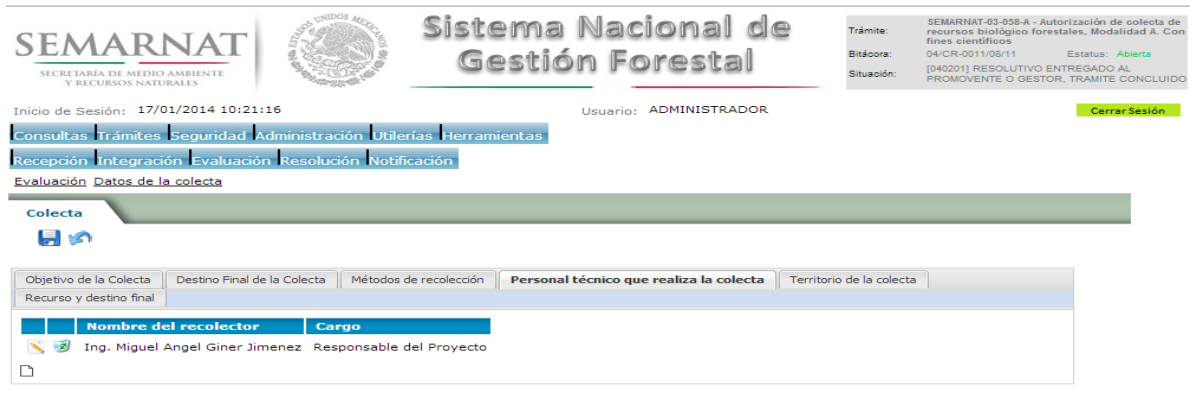

#### 5.3.4.1 Personal técnico que realiza la colecta (Personal Colecta)

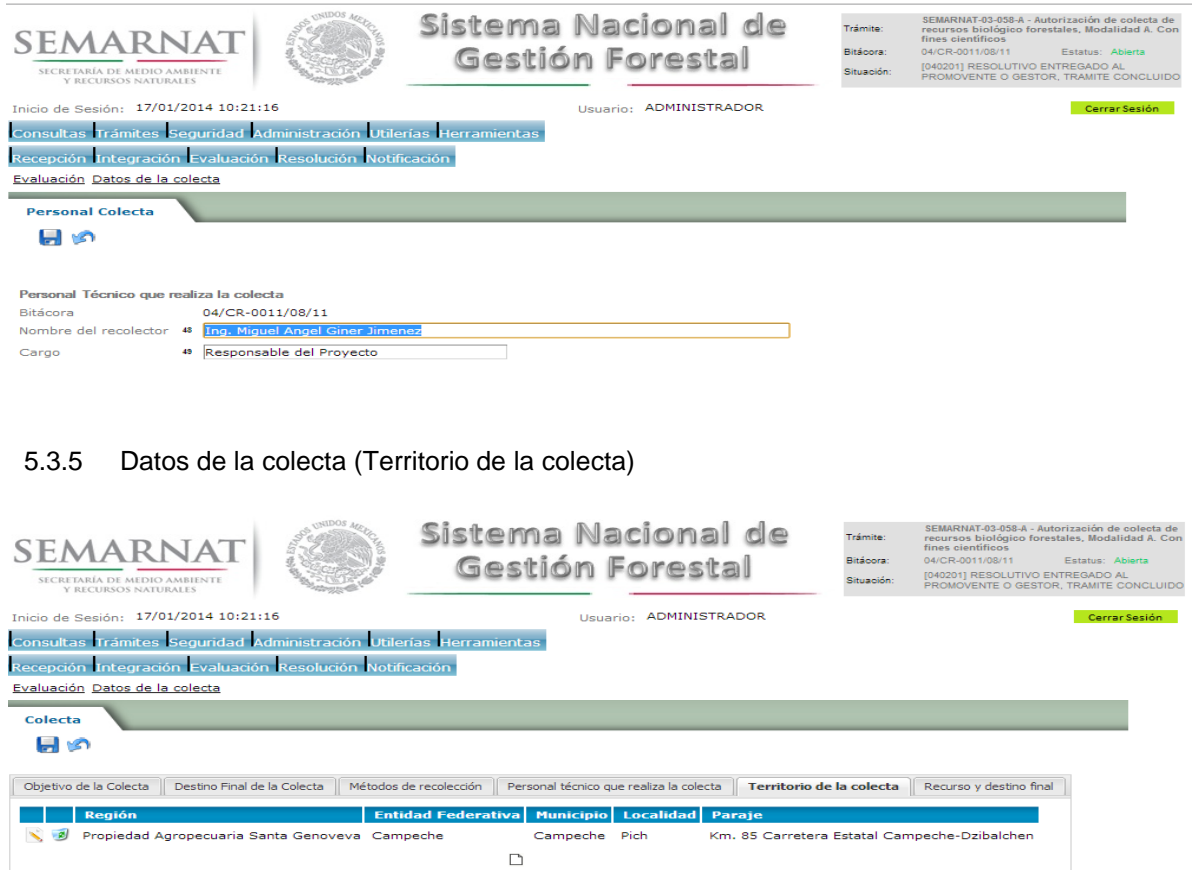

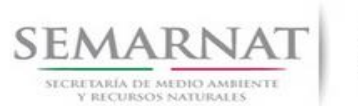

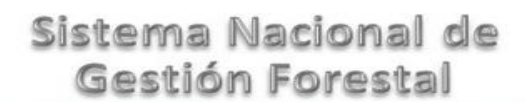

Guía de Usuario Versión: 1.0<br>
V<br/>1 DOC 03-058 Guia de Usuario.docx Fecha: 17 - Enero - 2014

5.3.5.1 Territorio de la colecta (Datos de la colecta)

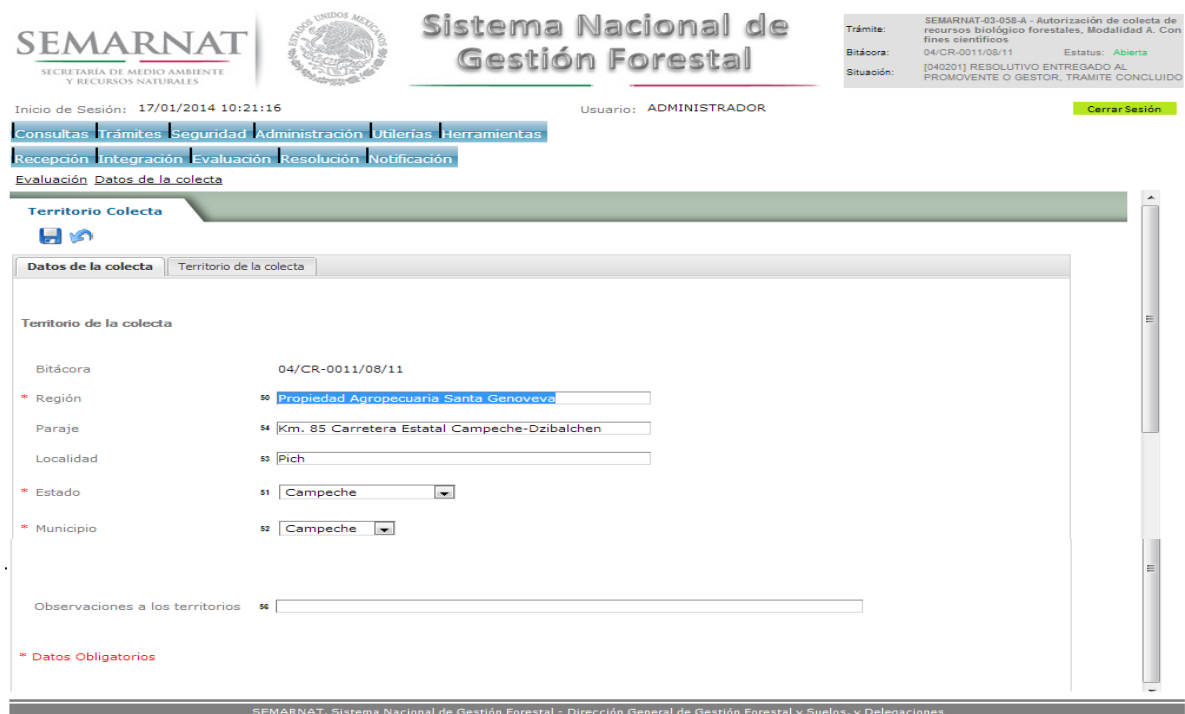

#### 5.3.5.2 Territorio de la colecta (Plano Goereferenciado)

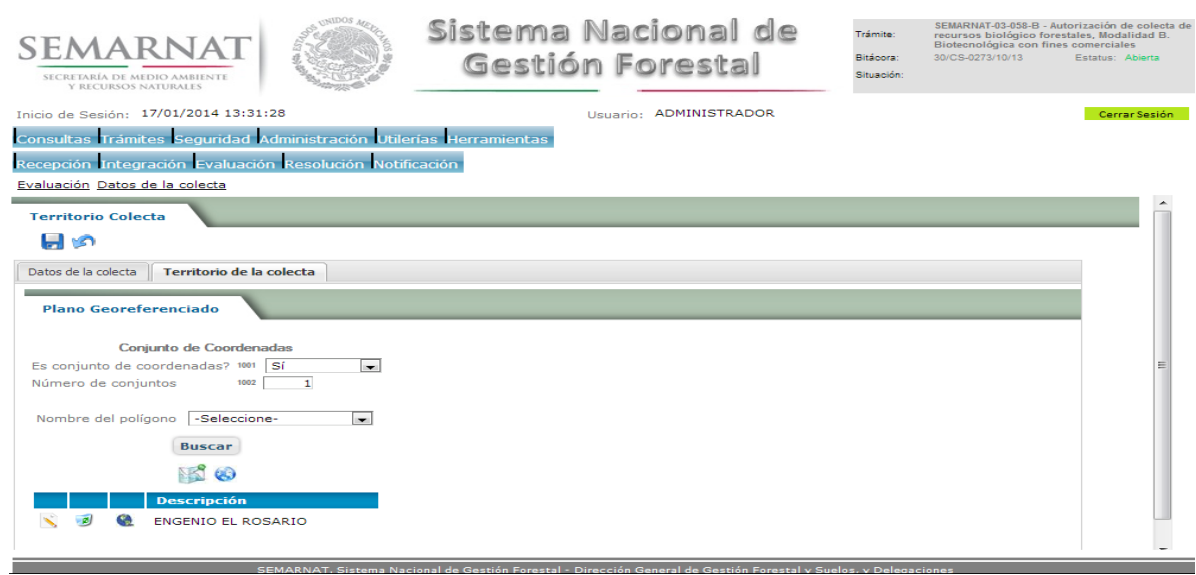

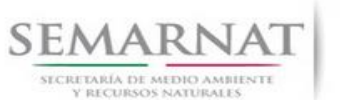

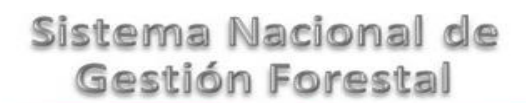

Guía de Usuario Versión: 1.0<br>
V<br/>1 DOC 03-058 Guia de Usuario.docx Fecha: 17 - Enero - 2014

#### 5.3.5.2.1 Plano georeferenciado (Visualiza conjunto de predios)

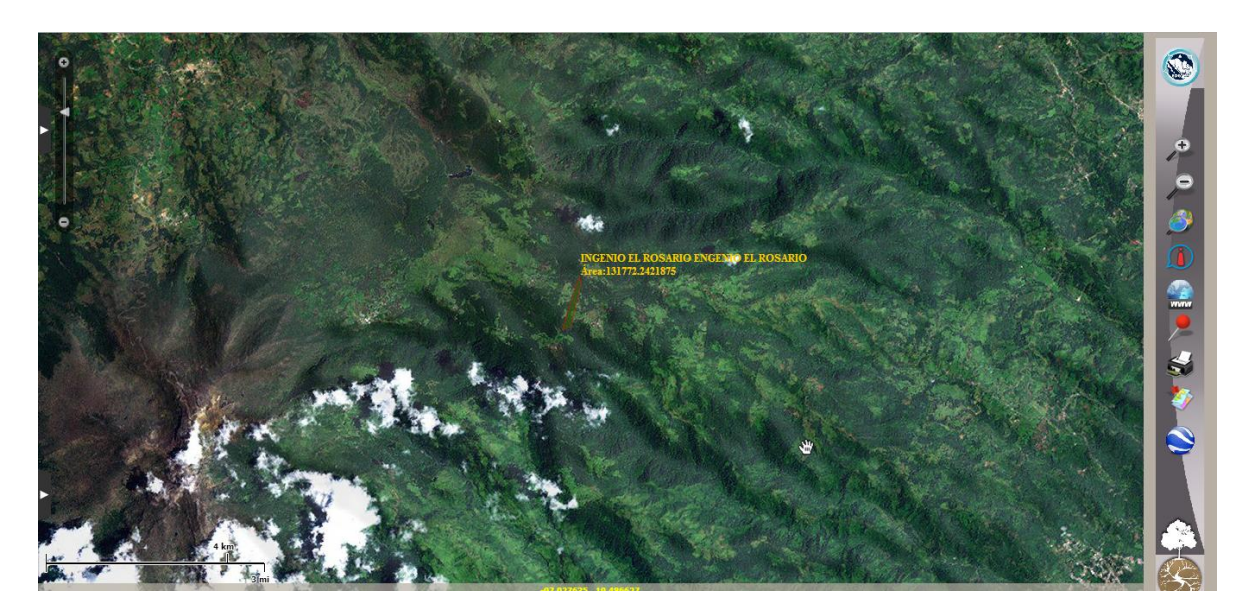

5.3.5.2.2 Plano georeferenciado (Visualiza conjunto de polígonos del predio)

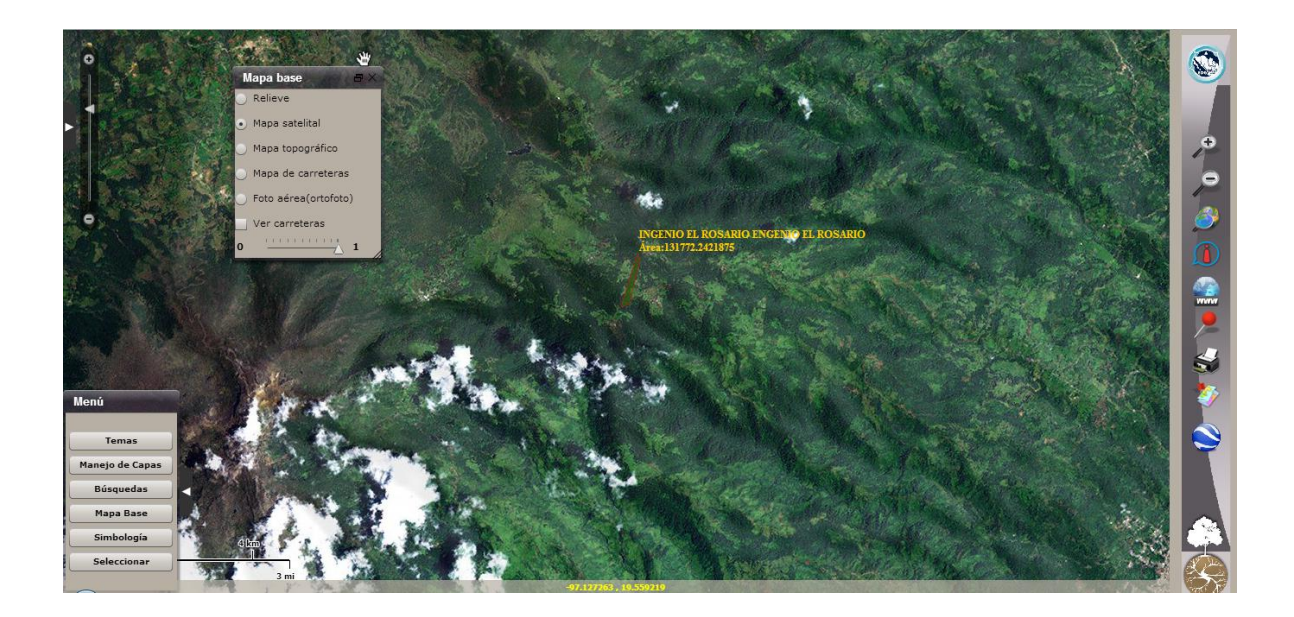

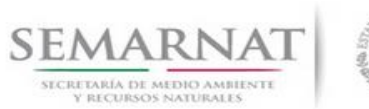

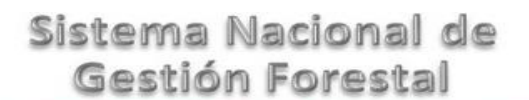

Guía de Usuario Versión: 1.0<br>
V<br/>1 DOC 03-058 Guia de Usuario.docx Fecha: 17 - Enero - 2014

#### 5.3.5.2.3 Plano georeferenciado (Datos del plano georeferenciado)

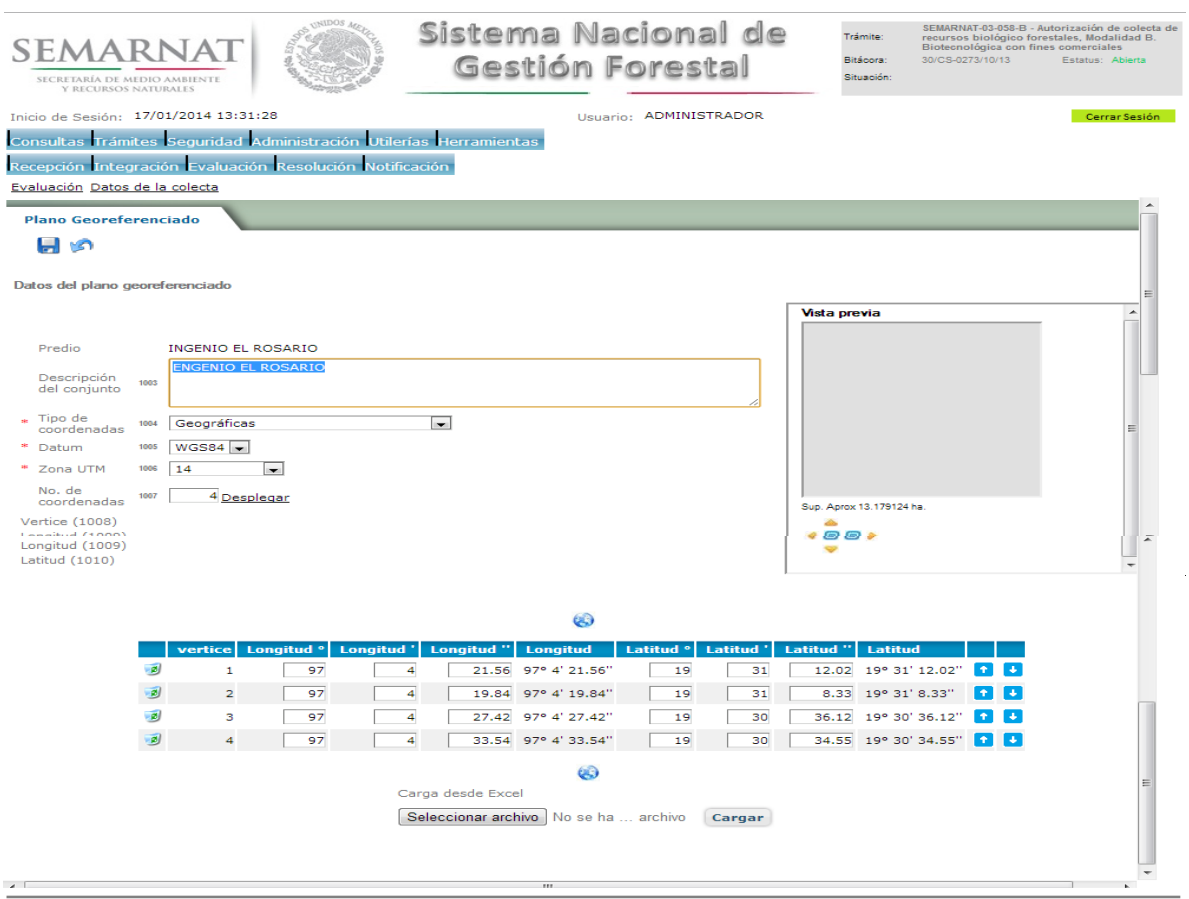

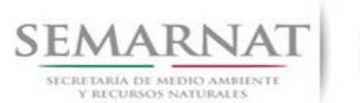

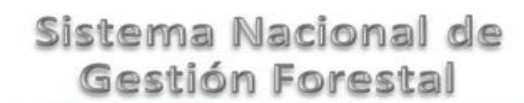

V1 DOC 03-058 Guia de Usuario.docx Fecha: 17 – Enero - 2014

Guía de Usuario Versión: 1.0

#### 5.3.5.2.3.1 Plano georeferenciado (Carga desde Excel)

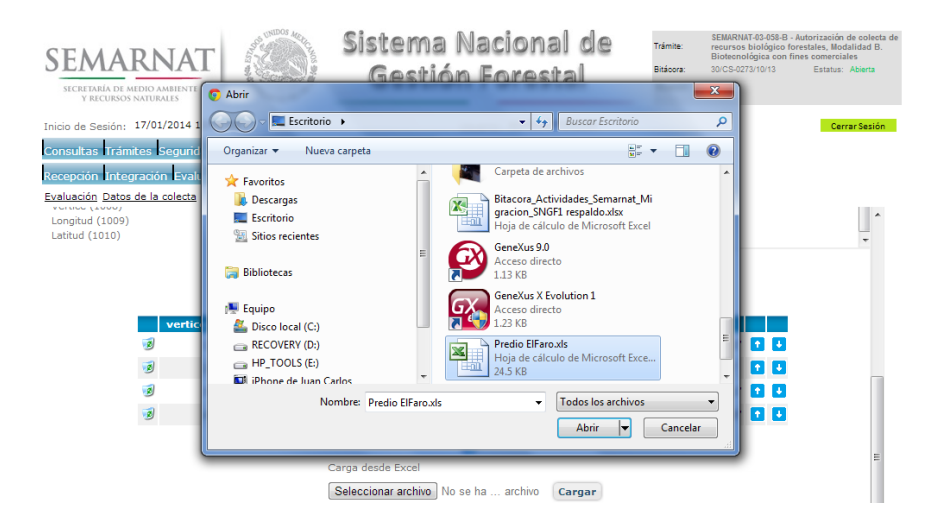

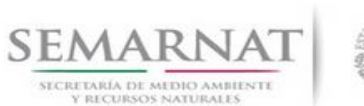

Guía de Usuario Versión: 1.0<br>
V<br/>1 DOC 03-058 Guia de Usuario.docx Fecha: 17 - Enero - 2014

5.3.6 Datos de la colecta (Recurso y destino final)

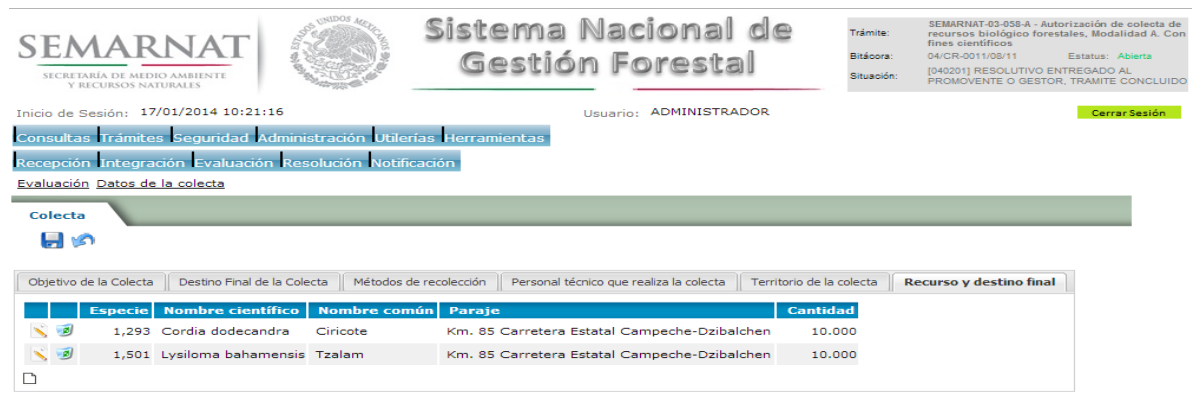

#### 5.3.6.1 Recurso y destino final (Recurso biológico final)

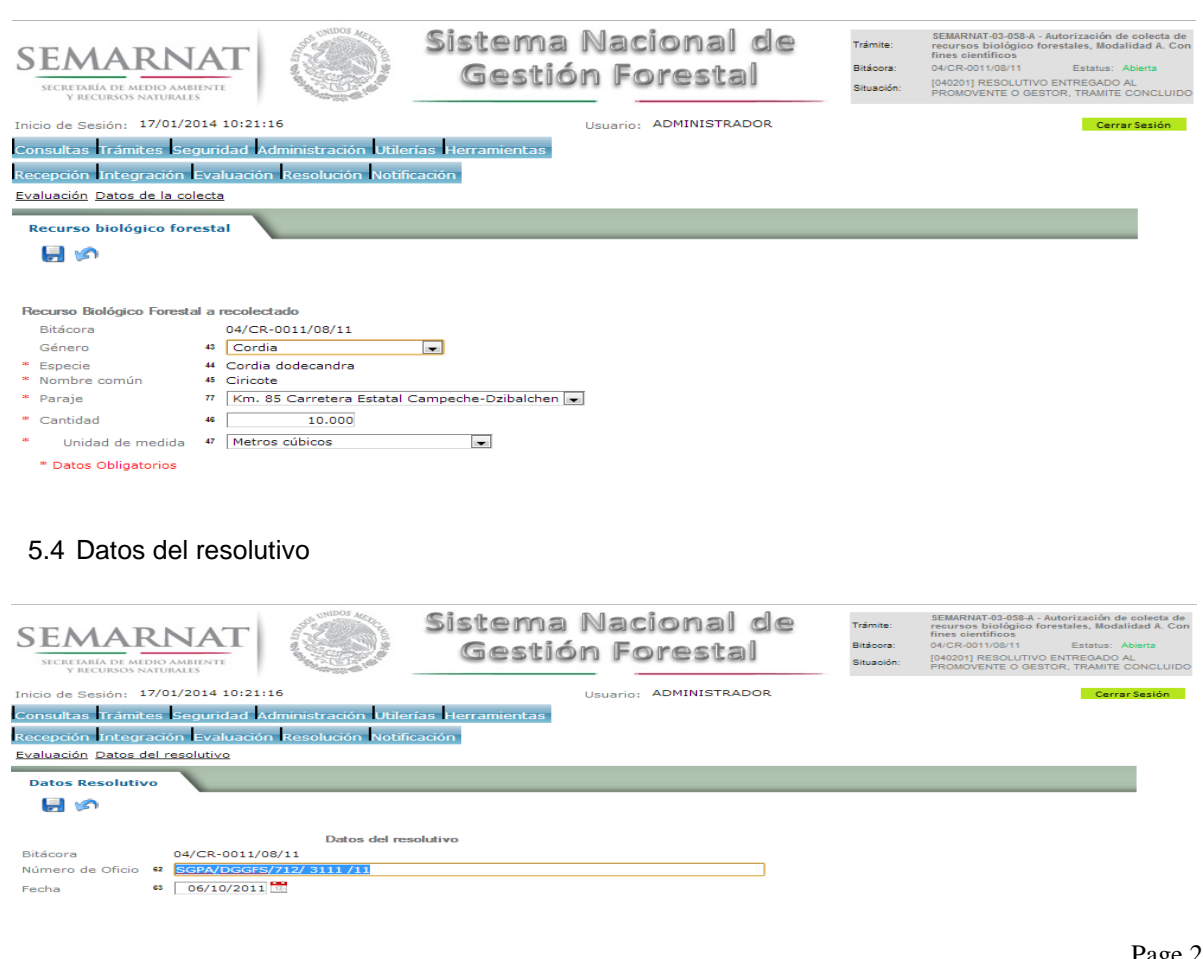

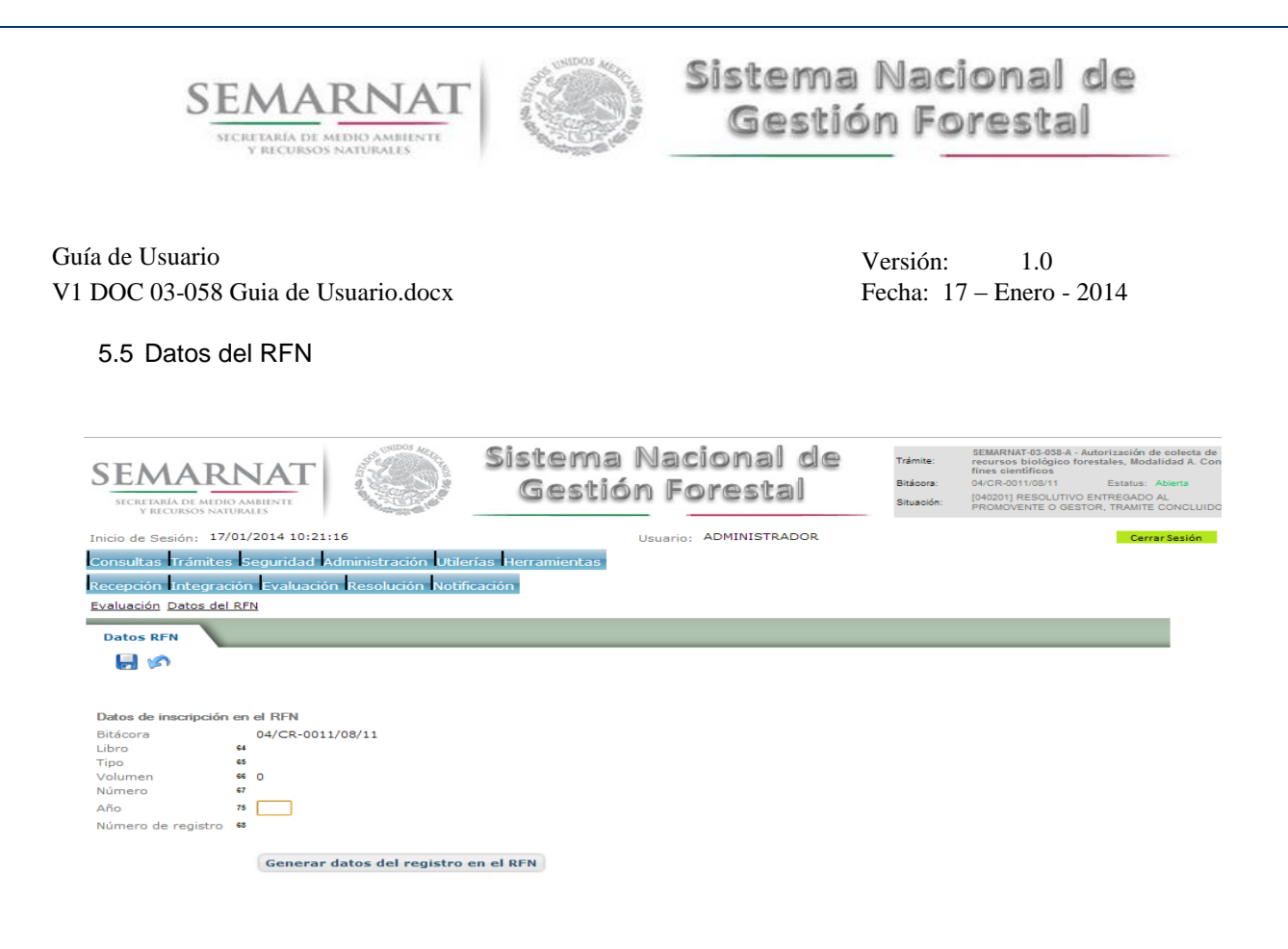

5.6 Negativas, Desechos, solicitud de información adicional

En esta sección se ingresa la información variable para la solicitud de información..

#### 5.6.1 Resoluciones

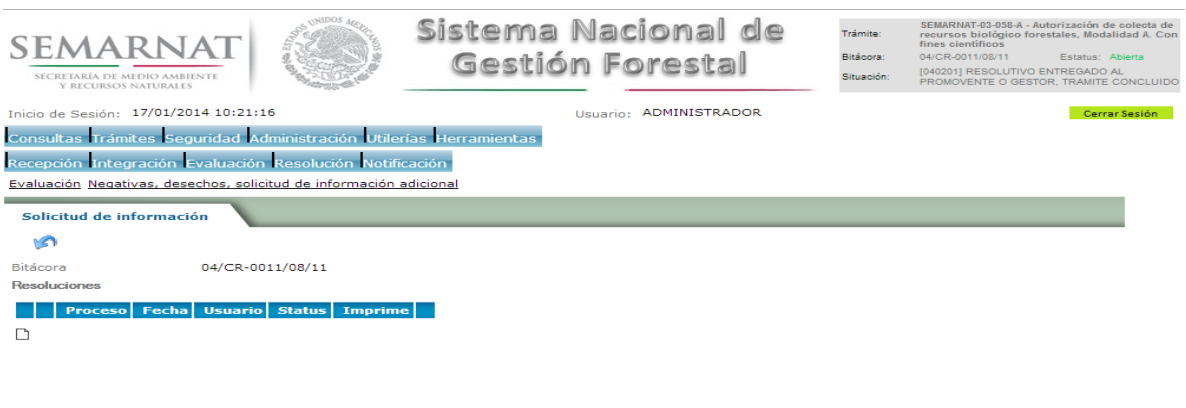

SEMARNAT. Sistema Nacional de Gestión Forestal - Dirección General de Gestión Forestal y Suelos. y Delegaciones

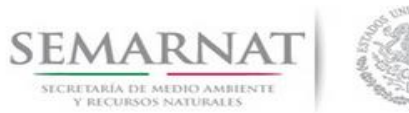

Guía de Usuario Versión: 1.0<br>
V<br/>1 DOC 03-058 Guia de Usuario.docx Fecha: 17 - Enero - 2014

#### 5.6.1.1 Considerandos

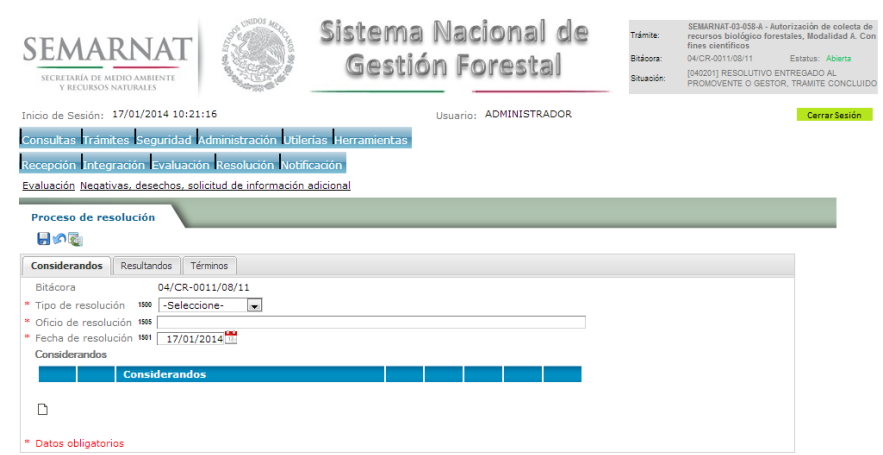

#### 5.6.1.1.1 Nuevo registro-Considerandos

Se podrán agregar la cantidad de Considerandos que se requieran en la solicitud e información complementaria.

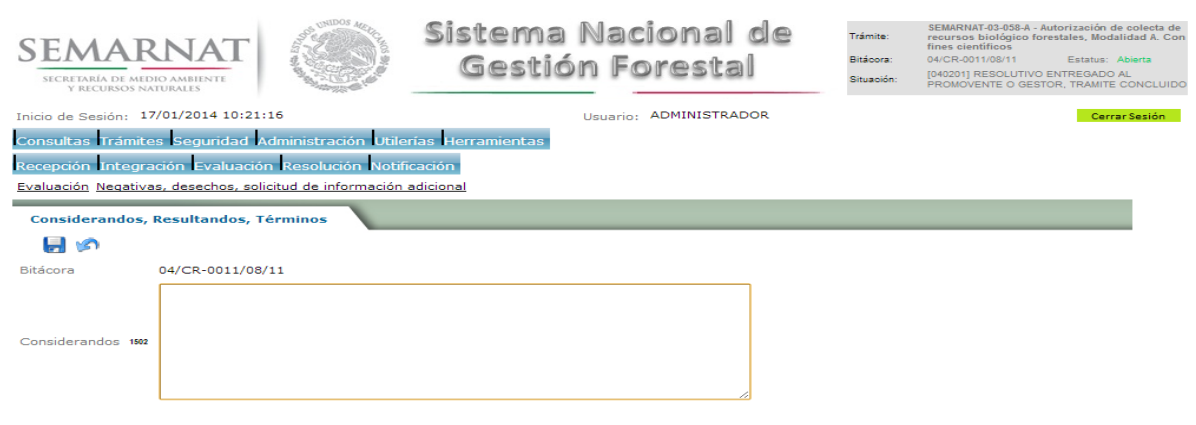

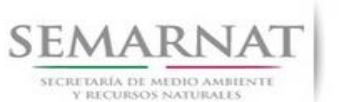

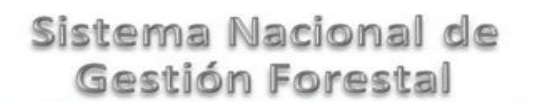

Guía de Usuario Versión: 1.0<br>
Versión: 1.0<br>
Versión: 1.0<br>
Fecha: 17 – Enero - 2014 V1 DOC 03-058 Guia de Usuario.docx

5.6.1.2 Resultandos

Se visualizara la descripción de Resultandos en la solicitud de información adicional

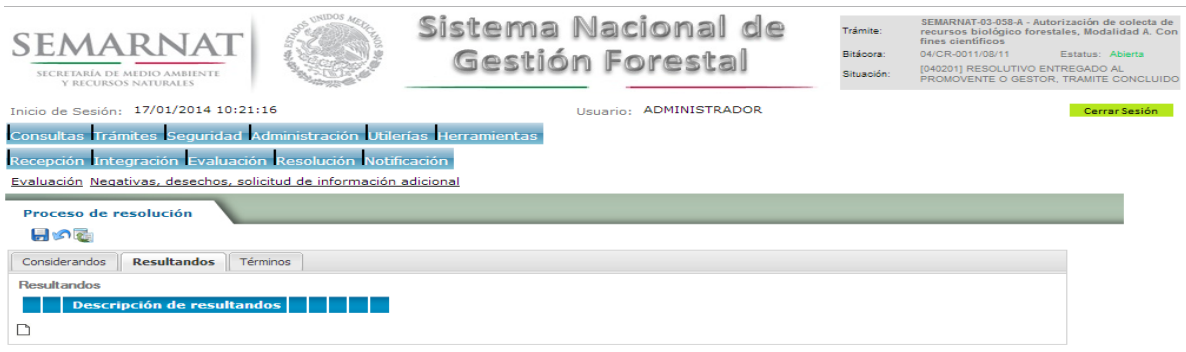

#### 5.6.1.2.1 Nuevo registro- Resultandos

Se podrán agregar los Resultandos que se requieran en la solicitud de información complementaria

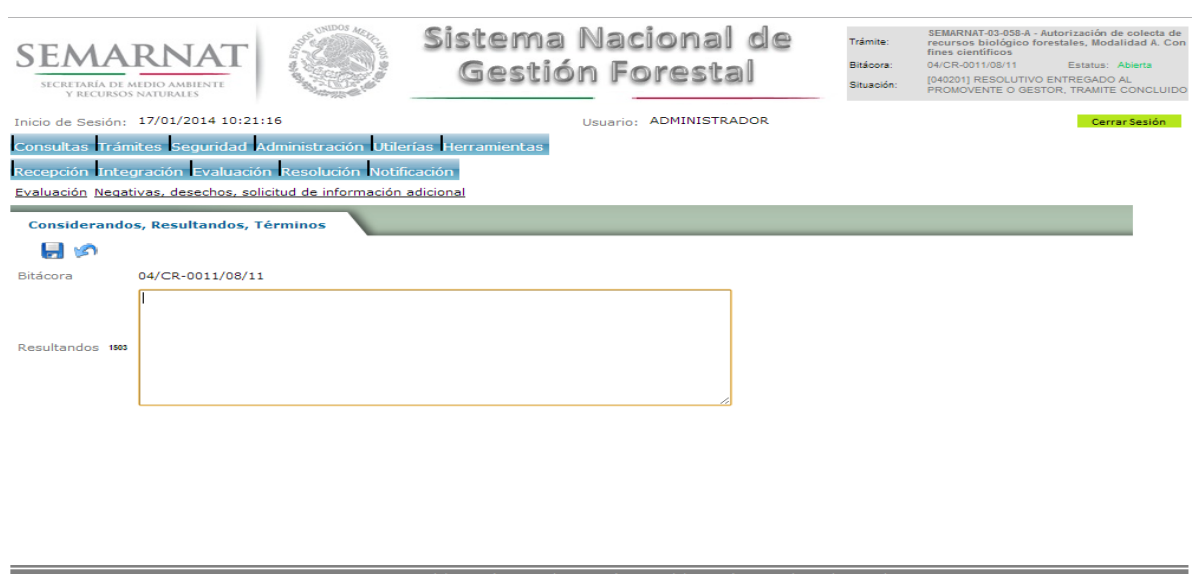

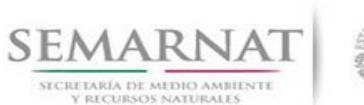

Guía de Usuario Versión: 1.0<br>
Versión: 1.0<br>
Versión: 1.0<br>
Fecha: 17 – Enero - 2014 V1 DOC 03-058 Guia de Usuario.docx

5.6.1.3 Términos

Se visualizara la descripción de Términos en la solicitud de información adicional.

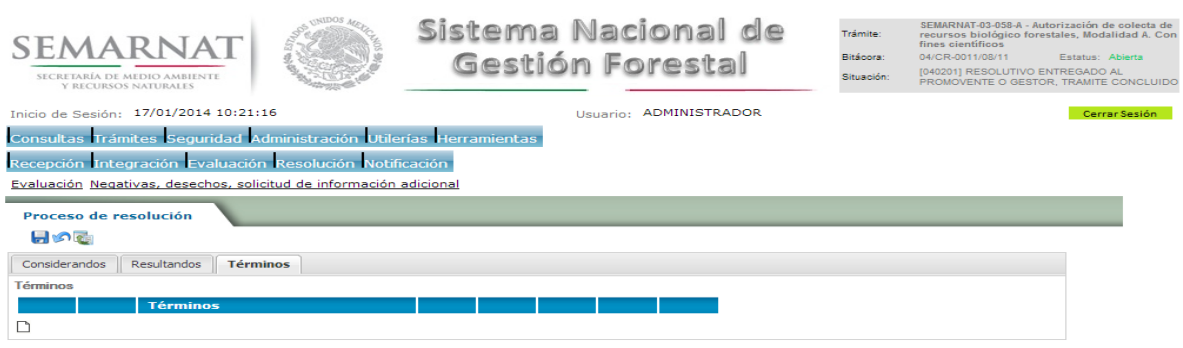

#### 5.6.1.3.1 Nuevo registro- Términos

Se podrán agregar los términos que se requieran en la solicitud de información complementaria

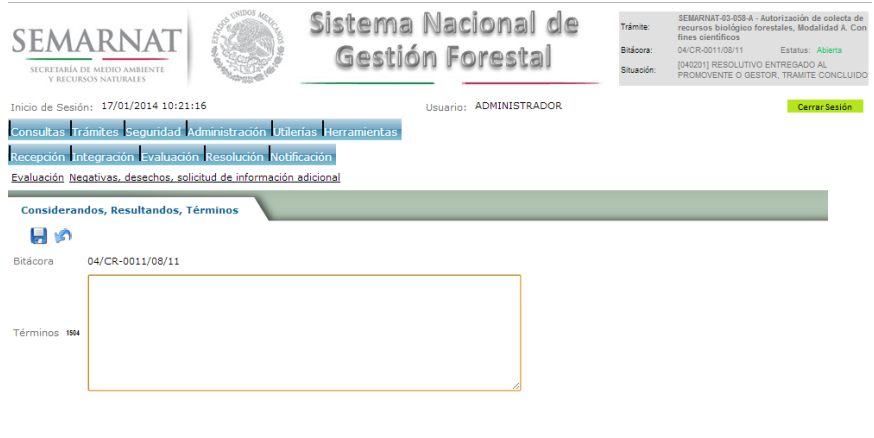

.<br>roctol - Dirocción General de Gertión Forostal y Suelas y Delegas

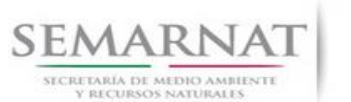

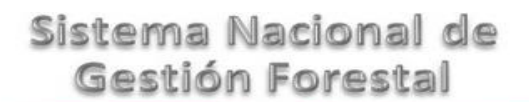

Guía de Usuario Versión: 1.0<br>
Versión: 17 - Enero - 2014<br>
Fecha: 17 - Enero - 2014 V1 DOC 03-058 Guia de Usuario.docx

#### **6.** *Resolución*

6.1 Autorización de colecta

#### **Selección de Pantalla para el Resolutivo**

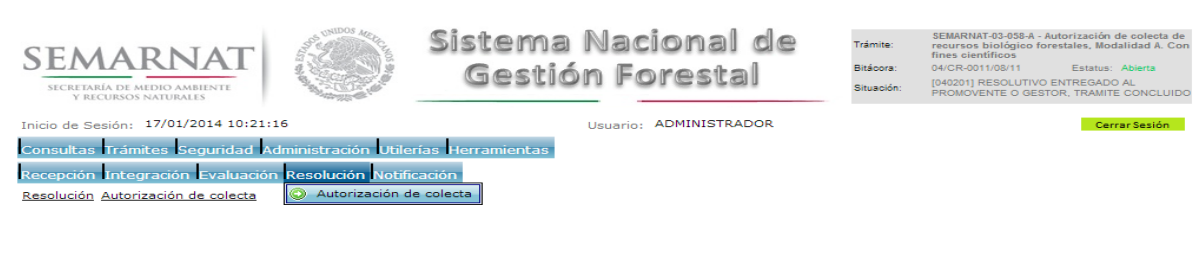

#### Selección de firma del funcionario

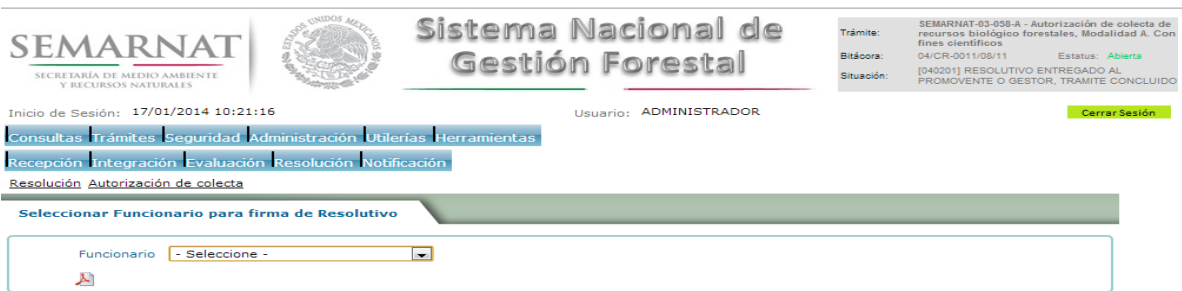

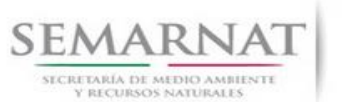

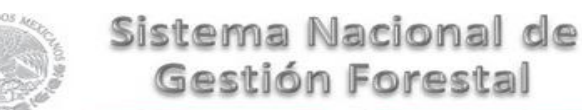

Guía de Usuario Versión: 1.0<br>
Versión: 1.0<br>
Versión: 1.0<br>
Fecha: 17 – Enero - 2014

#### *7. Notificación*

7.1 Historial Bitácora

Se cargaran los datos del enlace ciudadano

 Se podrá ver el semáforo del SINAT el cual nos indica los Días del proceso y días de gestión del trámite.

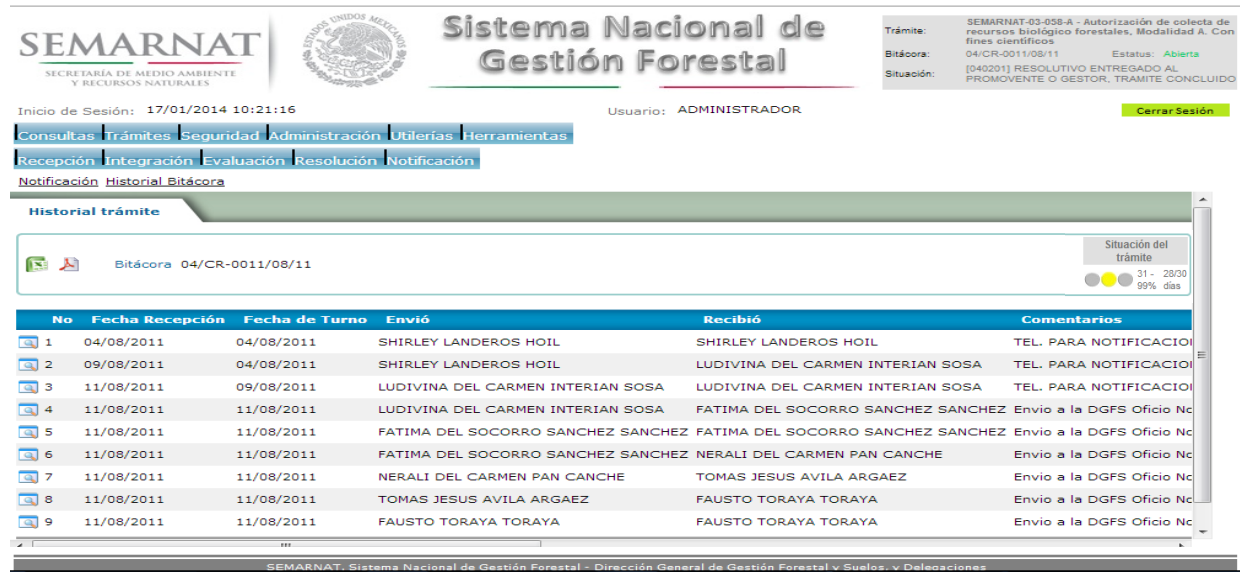

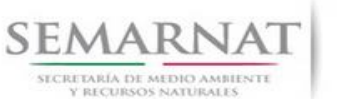

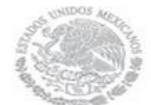

Guía de Usuario Versión: 1.0<br>
Versión: 1.0<br>
Versión: 1.0<br>
Fecha: 17 – Enero - 2014 V1 DOC 03-058 Guia de Usuario.docx

### *8. Formato SEMARNAT 03-058*

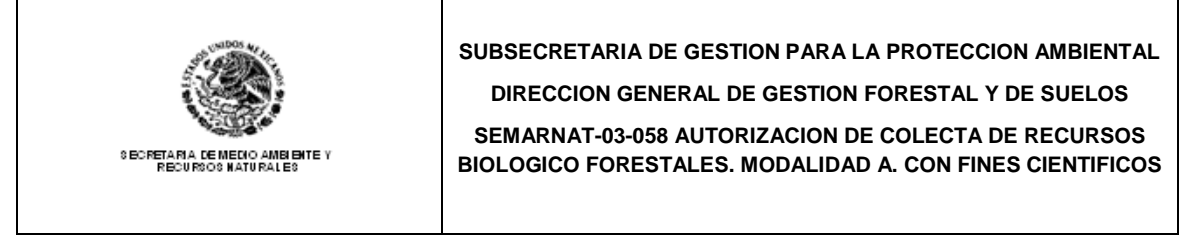

C. DIRECTOR GENERAL DE GESTION FORESTAL Y DE SUELOS:

CON FUNDAMENTO EN EL ARTICULO 101 DE LA LEY GENERAL DE DESARROLLO FORESTAL SUSTENTABLE Y 64 DE SU REGLAMENTO, ME DIRIJO A USTED CON EL OBJETO DE PRESENTAR LA SOLICITUD DE AUTORIZACION DE COLECTA DE RECURSOS BIOLOGICOS FORESTALES CON FINES CIENTIFICOS, EN LOS TERMINOS QUE A CONTINUACION SE INDICAN:

(IMPORTANTE: LEER EL INSTRUCTIVO ANTES DE ESCRIBIR Y LLENAR UN FORMATO POR CADA SOLICITUD)

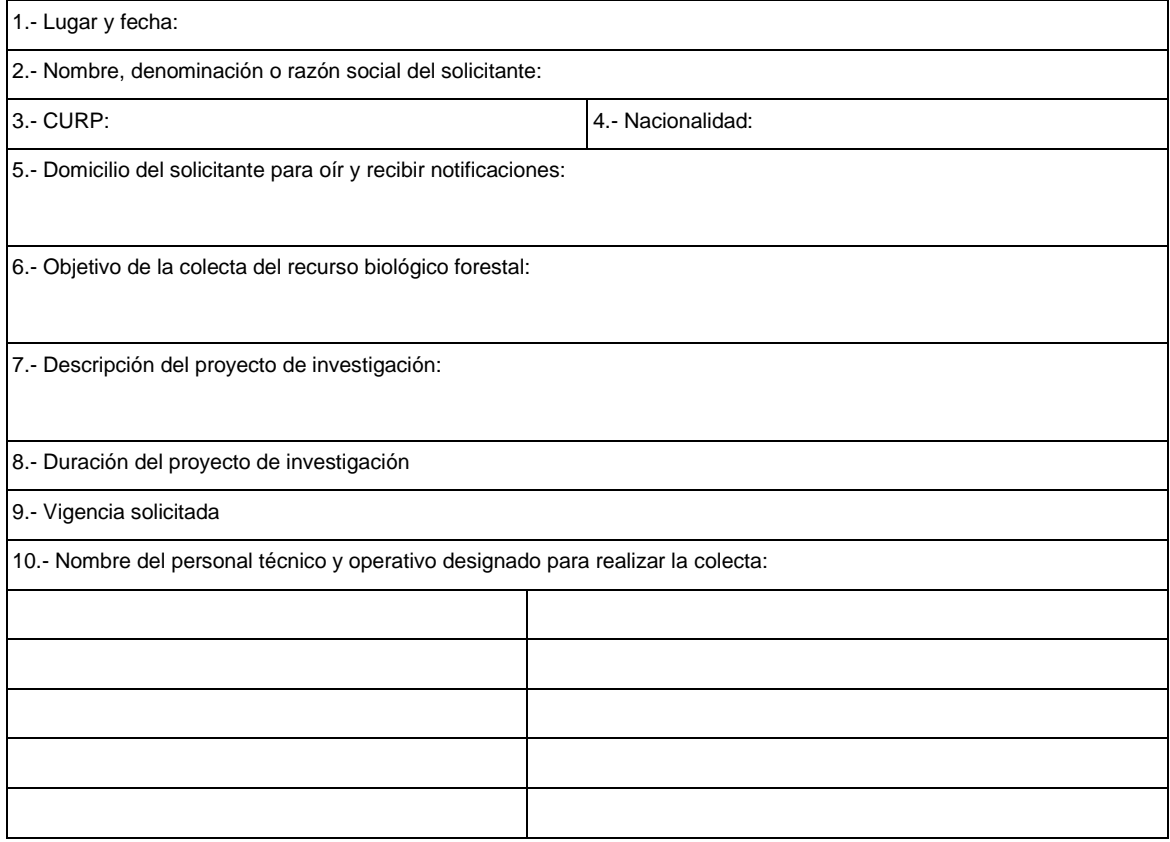

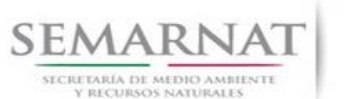

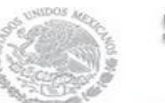

Guía de Usuario Versión: 1.0<br>
Versión: 1.0<br>
Versión: 1.0<br>
Fecha: 17 – Enero - 2014

11.- Circunscripción territorial de la colecta, en la que se señalen los sitios específicos donde se llevará a cabo:

Nacional:

Regional: Estatal:

Local:

12.- Descripción del recurso biológico forestal por recolectar, en la que se indique el tipo, cantidad y volumen, nombre científico y común de las especies.

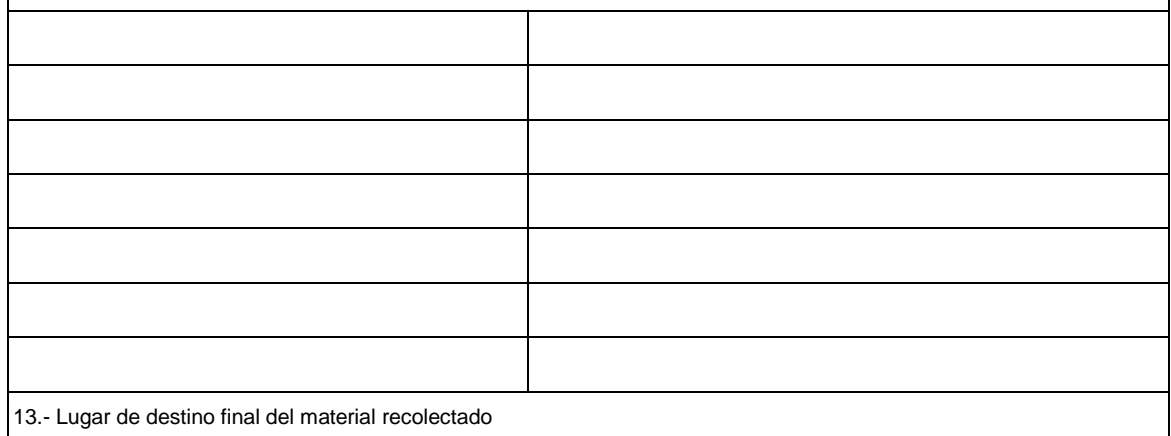

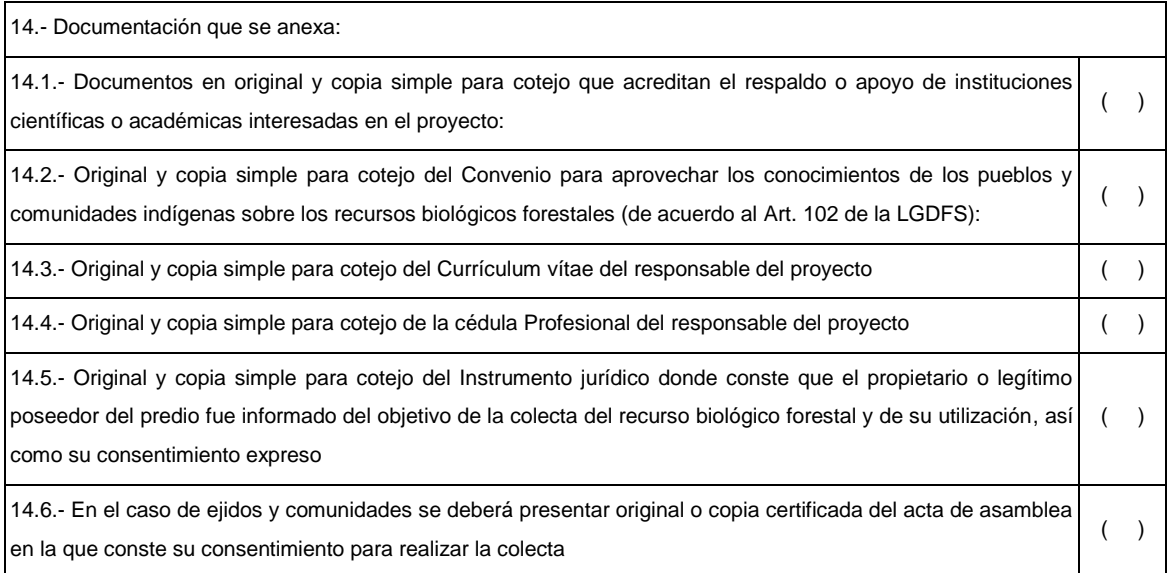

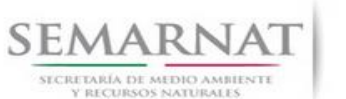

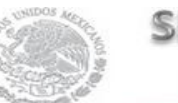

Guía de Usuario Versión: 1.0

V1 DOC 03-058 Guia de Usuario.docx Fecha: 17 – Enero - 2014

14.7.- Original y copia simple para cotejo de la documentación con la que se acredite la personalidad jurídica del promovente.  $($   $)$ 

15.- NOMBRE DEL SOLICITANTE O REPRESENTANTE LEGAL

17.- ACUSE DE RECIBO

16.- FIRMA 18.- NOMBRE COMPLETO Y FIRMA

SI EXISTEN DUDAS ACERCA DEL LLENADO DE ESTE FORMATO PUEDE USTED ACUDIR A LA OFICINA CORRESPONDIENTE DE LA DELEGACIÓN FEDERAL DE LA SEMARNAT O CONSULTAR DIRECTAMENTE AL: 01800 0000 247 (ESPACIO DE CONTACTO CIUDADANO OFICINAS CENTRALES).

#### **INSTRUCTIVO DE LLENADO DEL FORMATO**

#### **SEMARNAT-03-058 AUTORIZACION DE COLECTA DE RECURSOS BIOLOGICO FORESTALES. MODALIDAD A. CON FINES CIENTIFICOS**

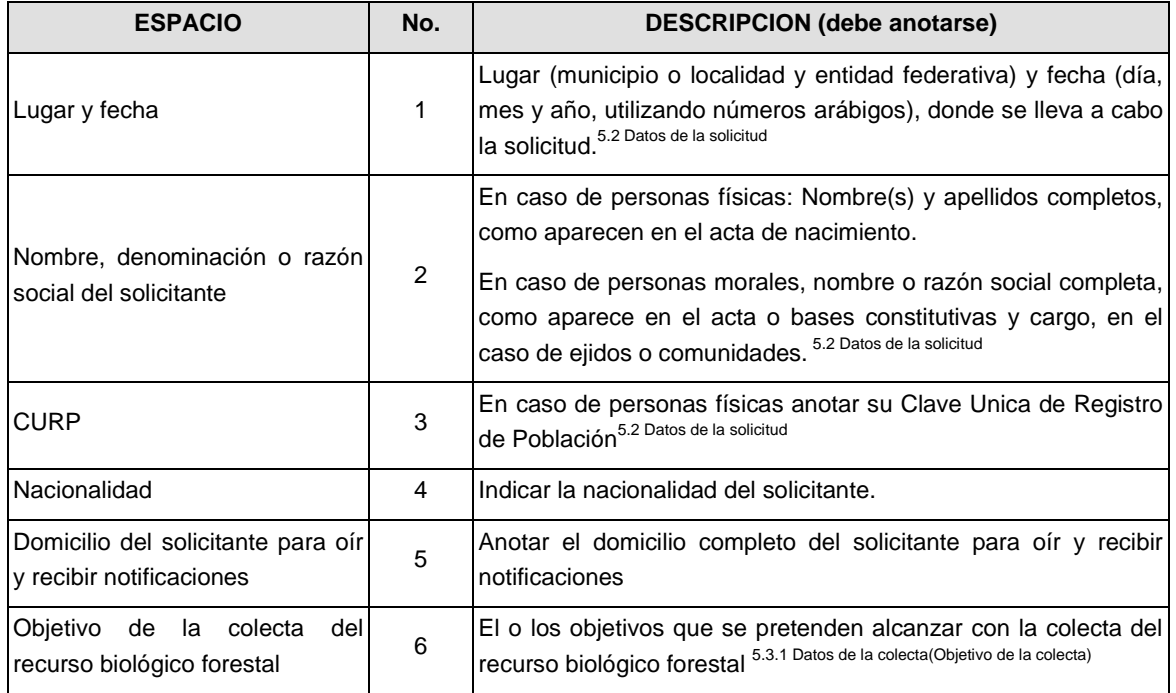

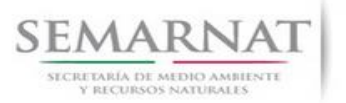

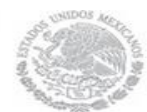

V1 DOC 03-058 Guia de Usuario.docx

Guía de Usuario Versión: 1.0<br>
V<br/>1 DOC 03-058 Guia de Usuario.docx Fecha: 17 - Enero - 2014

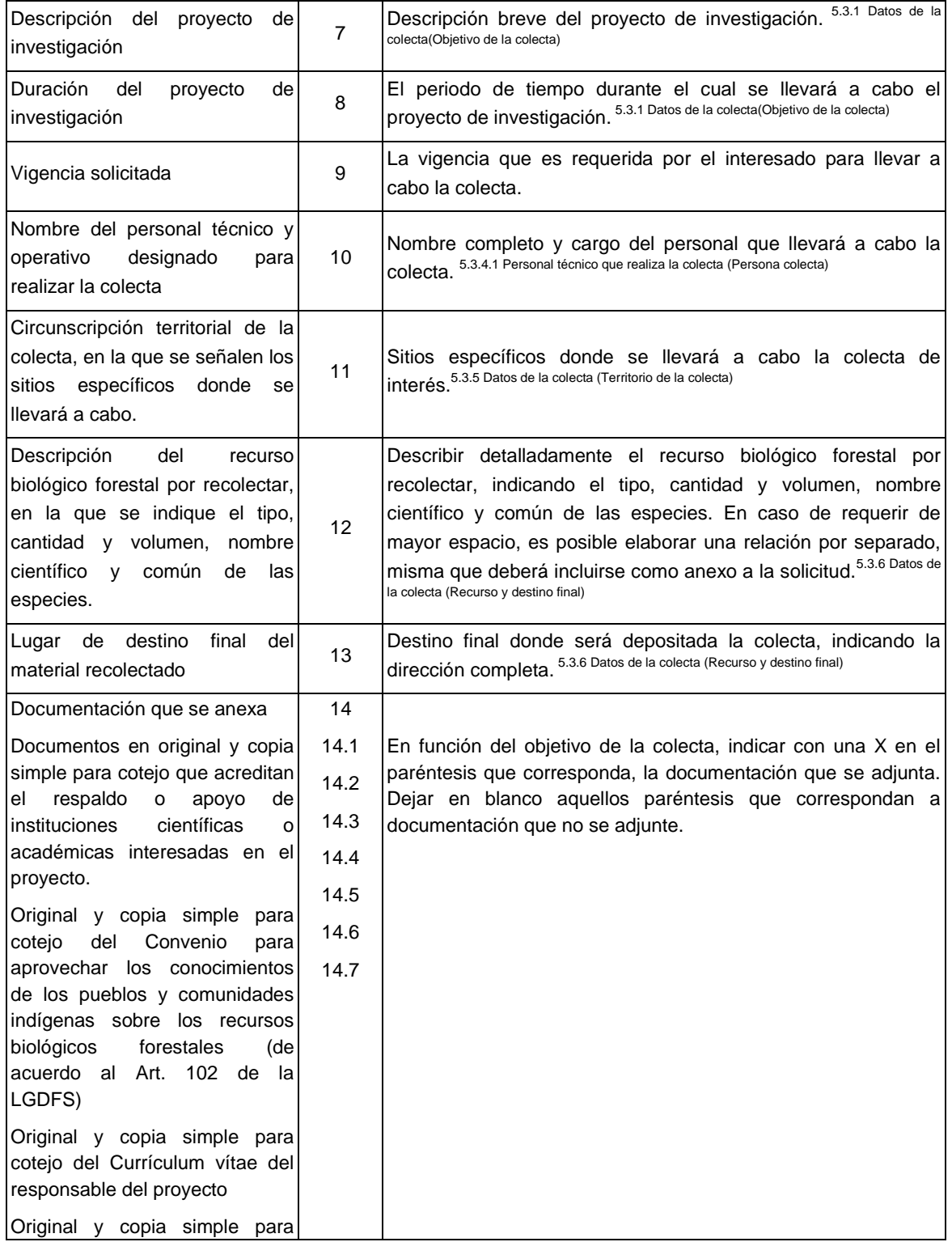

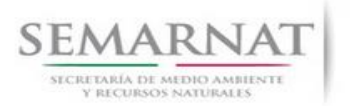

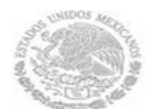

V1 DOC 03-058 Guia de Usuario.docx

Guía de Usuario Versión: 1.0<br>
V<br/>1 DOC 03-058 Guia de Usuario.docx Fecha: 17 - Enero - 2014

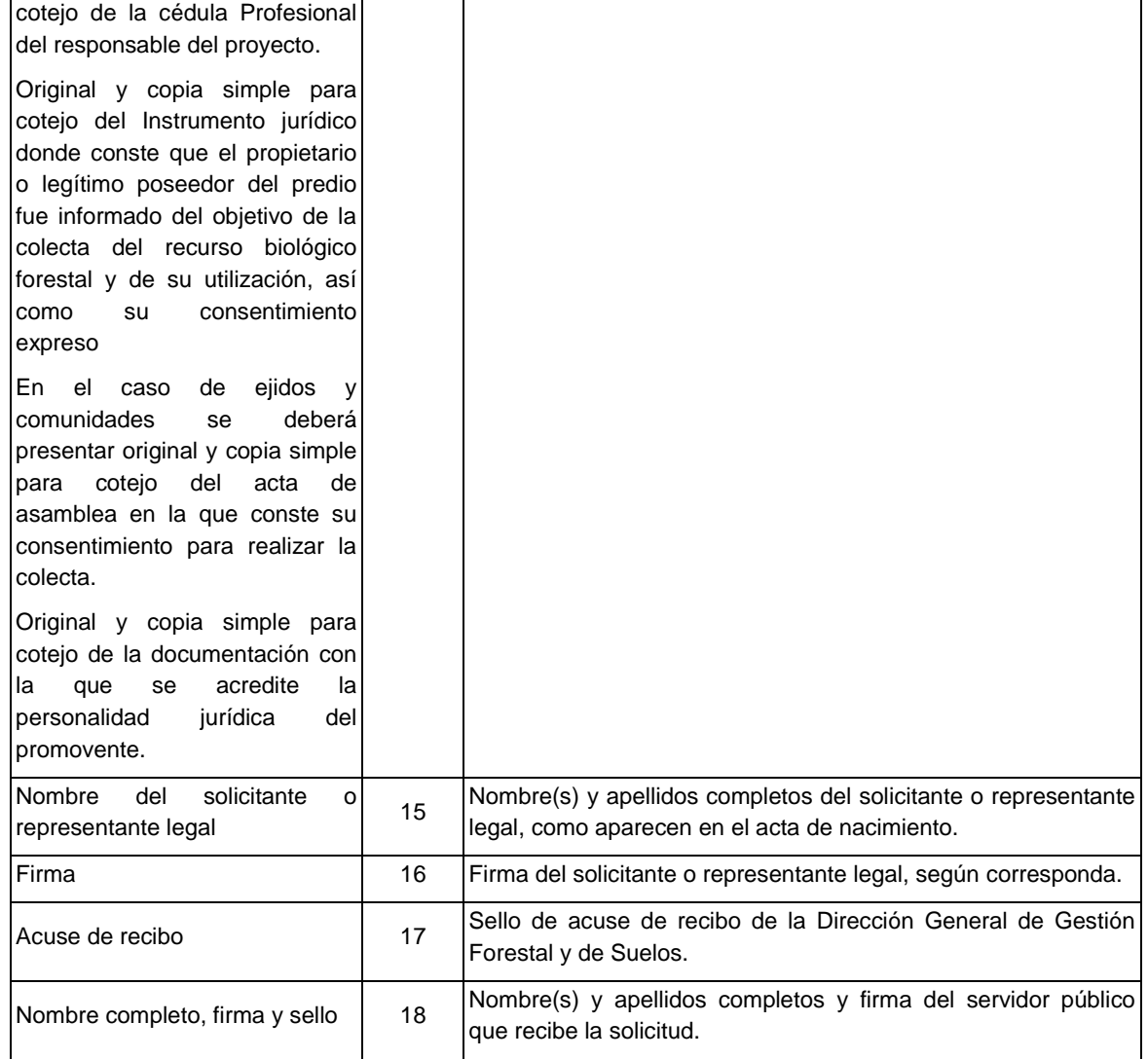